# <span id="page-0-0"></span>**Dell Studio™ 1555 Servicehåndbog**

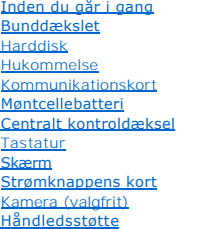

Høitalere [Optisk drev](file:///C:/data/systems/studio1555/dk/SM/optical.htm#wp1179928) [ExpressCard-kort](file:///C:/data/systems/studio1555/dk/SM/expressc.htm#wp1180150) [AC-adapterstik](file:///C:/data/systems/studio1555/dk/SM/powerpor.htm#wp1000550) [USB-stik](file:///C:/data/systems/studio1555/dk/SM/usbcable.htm#wp1000550) **[Systemkort](file:///C:/data/systems/studio1555/dk/SM/sysboard.htm#wp1180315)** [Processorens kølelegeme](file:///C:/data/systems/studio1555/dk/SM/cpucool.htm#wp1084976) [Processormodul](file:///C:/data/systems/studio1555/dk/SM/cpu.htm#wp1179976) [Blæser](file:///C:/data/systems/studio1555/dk/SM/fan.htm#wp1179839) Subwoofer<br>[Batterilåseanordning](file:///C:/data/systems/studio1555/dk/SM/latch.htm#wp1179838) [Flashopdatering af BIOS](file:///C:/data/systems/studio1555/dk/SM/bios.htm#wp1179839)

## **Bemærk, Forsigtig og Advarsel**

*OBS! OBS!* angiver vigtige oplysninger, som du kan bruge for at udnytte computeren optimalt.

**FORSIGTIG: FORSIGTIG angiver mulig skade på hardware eller tab af data, hvis instruktionerne ikke bliver fulgt.** 

**ADVARSEL: ADVARSEL angiver en risiko for tingskade, legemsbeskadigelse eller død.** 

# **Oplysningerne i dette dokument kan ændres uden varsel. © 2008 Dell Inc. Alle rettigheder forbeholdes.**

Enhver form for gengivelse af dette materiale, uden skriftlig tilladelse fra Dell Inc., er strengt forbudt.

Varemærker, der anvendes i denne tekst: De/I og DELL-logoet er varemærker, der ejes af Dell Inc.; *Bluetooth* er et registreret varemærke, der ejes af Bluetooth SIG, Inc., og som<br>anvendes af Dell under licens: *Mindows, Mi* 

Andre varemærker og firmanavne kan være brugt i dette dokument til at henvise til enten defysiske eller juridiske personer, som gen en grande og navnene, eller til<br>deres produkter. Dell Inc. fraskriver sig enhver tingslig

Model PP39L

December 2008 Rev. A00

## <span id="page-1-0"></span> **Bunddækslet**

**Dell Studio™ 1555 Servicehåndbog** 

- **•** Fjernelse af bunddækslet
- [Påsætning af bunddæksel](#page-1-2)
- ADVARSEL: Før du arbejder med computerens indvendige dele, skal du læse de sikkerhedsinstruktioner, der fulgte med computeren. Se<br>webstedet Regulatory Compliance på www.dell.com/regulatory\_compliance for yderligere oplysni
- ADVARSEL: Før disse procedurer udføres, skal du slukke for computeren, afbryde AC-adapteren fra el-stikket og computeren, afbryde modemet<br>fra vægstikket og computeren samt fjerne alle andre kabler fra computeren.
- **FORSIGTIG: For at undgå elektrostatisk afladning bør du jorde dig selv ved hjælp af en jordingsrem eller ved jævnligt at røre ved en umalet metaloverflade (f.eks. et stik på bagsiden af computeren).**
- FORSIGTIG: Kun en certificeret servicetekniker bør foretage reparationer på computeren. Skader, der er opstået som følge af servicearbejde,<br>som ikke er godkendt af Dell™, dækkes ikke af garantien.
- **FORSIGTIG: For at undgå skader på systemkortet, fjernes hovedbatteriet (se [Før du arbejder med computerens indvendige dele](file:///C:/data/systems/studio1555/dk/SM/before.htm#wp1180694)) før du arbejder indeni computeren.**

## <span id="page-1-1"></span>**Fjernelse af bunddækslet**

- 1. Sørg for at computeren er slukket.
- 2. Fjern batteriet (se [Før du arbejder med computerens indvendige dele](file:///C:/data/systems/studio1555/dk/SM/before.htm#wp1180694)).
- 3. Løsn de tre skruer på bunddækslet og løft dækslet af computeren i en vinkel, som vist på illustrationen.

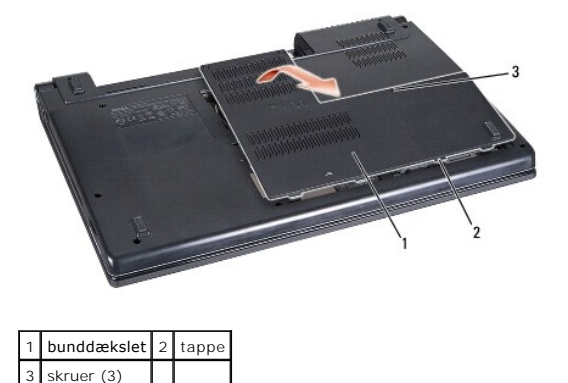

### <span id="page-1-2"></span>**Påsætning af bunddæksel**

- 1. Juster fligene på bunddækslet med bunden af computeren.
- 2. Stram de tre skruer på bunddækslet.
- 3. Skub batteriet ind i båsen til det klikker på plads.

#### <span id="page-2-0"></span> **Inden du går i gang Dell Studio™ 1555 Servicehåndbog**

- **O** Anbefalet værktøj
- $\bullet$  Slukning af con
- [Før du arbejder med computerens indvendige dele](#page-2-3)

Dette kapitel indeholder procedurer til fjernelse og installation af komponenterne i computeren. Medmindre andet er anført, forudsætter hver procedure at:

- 1 Du har udført trinnene i [Før du arbejder med computerens indvendige dele](#page-2-3).
- l Du har læst de sikkerhedsoplysninger, som fulgte med din computer.
- l Når du udskifter en komponent, har du allerede fjernet den originale, hvis en sådan var installeret.

### <span id="page-2-1"></span>**Anbefalet værktøj**

Procedurerne i dette dokument kræver eventuelt følgende værktøj:

- l Lille, almindelig skruetrækker
- l Stjerneskruetrækker
- l En lille plastiksyl
- l Flash BIOS-opdatering (se Dells supportwebsted på **support.dell.com**)

### <span id="page-2-2"></span>**Slukning af computeren**

**FORSIGTIG: For at undgå datatab bør du gemme og lukke alle åbne filer og lukke alle åbne programmer, inden du slukker computeren.**

- 1. Gem og luk alle åbne filer, og luk alle åbne programmer.
- 2. I Microsoft<sup>®</sup> Windows Vista<sup>®</sup>, klikkes Start <sup>(2</sup>), klik derefter på pilen **in og til sidst på Luk ned.**

Computeren slukker, når operativsystemets nedlukningsproces er fuldført.

3. Sørg for at computeren og alle tilkoblede enheder er slukkede. Hvis computeren og tilsluttede enheder ikke blev slukket automatisk, da du lukkede<br>operativsystemet ned, skal du trykke på tænd/sluk-knappen og holde den in

### <span id="page-2-3"></span>**Før du arbejder med computerens indvendige dele**

Brug følgende sikkerhedsinstruktioner som hjælp til at sikre din egen sikkerhed og for at beskytte computeren og arbejdsmiljøet mod potentiel beskadigelse.

- **ADVARSEL: Før du arbejder med computerens indvendige dele, skal du læse de sikkerhedsinstruktioner, der fulgte med computeren. Se webstedet Regulatory Compliance på www.dell.com/regulatory\_compliance for yderligere oplysninger om best practices angående sikkerhed.**
- **FORSIGTIG: Kun en certificeret servicetekniker bør foretage reparationer på computeren. Skade på grund af servicering, som ikke er godkendt af Dell, er ikke dækket af garantien.**
- **FORSIGTIG: For at undgå elektrostatisk afladning bør du jorde dig selv ved hjælp af en jordingsrem eller ved jævnligt at røre ved en umalet metaloverflade (f.eks. et stik på bagsiden af computeren).**
- FORSIGTIG: Håndter komponenter og kort forsigtigt. Rør ikke ved komponenterne eller kortenes kontaktområder. Hold et kort i dets kanter. Hold<br>en komponent som f.eks. en processor ved dens kanter og ikke ved dens ben.
- FORSIGTIG: Ved frakobling af et kabel skal du trække i dets stik eller dets aflastningsløkke, ikke i selve kablet. For kabelforbindelser med<br>bøjlelåse skal du trykke indad på bøjlelåsene for at løsne stikket. Ved tilkoblin
- 1. Sørg for, at arbejdsoverfladen er jævn og ren for at forhindre, at computerdækslet bliver ridset.
- 2. Sluk for computeren (se [Slukning af computeren\)](#page-2-2)

**FORSIGTIG: Hvis du vil frakoble et netværkskabel, skal du først koble kablet fra computeren og derefter koble det fra netværksenheden.**

- 3. Frakobl alle telefon- og netværkskabler fra computeren.
- 4. Tryk og udskyd alle installerede kort fra ExpressCard-slottet og 8-i-1 hukommelseskortlæseren.

**FORSIGTIG: For at undgå skade på systemkortet skal du fjerne batteriet fra batteribåsen, før du foretager service på computeren.** 

- **FORSIGTIG: For at undgå beskadigelse af computeren, må du kun bruge det batteri, der er beregnet til denne specifikke Dell-computer. Brug ikke batterier, som er beregnet til andre Dell-computere.**
- 5. Vend computeren om.
- 6. Skub batterifrigørelseslåsen indtil den klikker på plads.
- 7. Skub batteriet ud af båsen.

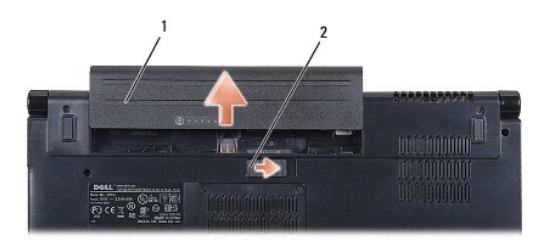

1 batteri 2 batterifrigørelse

8. Vend computeren med oversiden opad, åbn skærmen og tryk på tænd/sluk-knappen for at jorde systemkortet.

#### <span id="page-4-0"></span> **Flashopdatering af BIOS Dell Studio™ 1555 Servicehåndbog**

- [Flashing af BIOS'en fra en cd](#page-4-1)
- **O** Flashopdatering af BIOSen fra h

Hvis der følger en BIOS-opgraderings-cd med den nye processor eller det nye systemkort, skal du flashopdatere BIOS fra cd'en. Hvis du ikke har en BIOS-<br>opgraderings-cd, skal du flashopdatere BIOS fra harddisken.

## <span id="page-4-1"></span>**Flashing af BIOS'en fra en cd**

**FORSIGTIG: Sæt AC-adapteren i et vægstik, du ved fungerer korrekt. Ellers kan der forekomme skade på systemet.**

1. Sørg for at AC-adapteren er sat til og at hovedbatteriet er installeret korrekt.

OBS! Hvis du bruger BIOS-opdaterings-cd'en til at flashe din BIOS, trykkes <F12> før du sætter cd'en i, så du kan sætte computeren op til at starte op<br>fra en cd for denne ene gang. Ellers skal du gå til systeminstallations

2. Indsæt BIOS-opdaterings-cd'en og tænd for computeren.

**FORSIGTIG: Afbryd ikke denne proces, når den først er begyndt. Det vil kunne beskadige din computer.**

Følg instruktionerne, som bliver vist på skærmen. Computeren fortsætter med at starte op og opdaterer den nye BIOS. Når flash-opdateringen er færdig, genstarter computeren automatisk.

- 3. Tryk på <F2> under POST for at få adgang til systemets opsætningsprogram.
- 4. Tryk <Alt> og <f> for at gendanne computerens standardindstillinger.
- 5. Tryk <Esc>, vælg **Save/Exit** (Gem/Forlad), og tryk <Enter> for at gemme konfigurationsændringerne.
- 6. Fjern flash BIOS-opdaterings-cd'en fra drevet og genstart computeren.

### <span id="page-4-2"></span>**Flashopdatering af BIOSen fra harddisken**

#### **FORSIGTIG: Sæt AC-adapteren i et vægstik, du ved fungerer korrekt. I modsat fald kan det forårsage skade på din computer.**

- 1. Sørg for at AC-adapteren er sat til, at hovedbatteriet er installeret korrekt og at der er sat et netværkskabel i.
- 2. Tænd computeren.
- 3. Find den seneste BIOS-opdateringsfil til din computer på **support.dell.com**.
- 4. Klik på **Download Now** (Hent nu) for at hente filen.
- 5. Hvis **Export Compliance Disclaimer** (Eksporter overensstemmelsesfraskrivelses)-vinduet vises, skal du klikke på **Yes, I Accept this Agreement** (Ja, jeg accepterer aftalen).

Vinduet **File Download** (Filoverførsel) vises.

6. Klik på **Save this program to disk** (Gem programmet til disk), og klik derefter på **OK**.

Vinduet **Save In** (Gem i) vises.

7. Klik på nedpilen for at se menuen **Save In** (Gem i), vælg **Desktop** (Skrivebord), og klik derefter på **Save** (Gem).

Filen overføres til skrivebordet.

8. Klik på **Close** (Luk), hvis vinduet **Download Complete** (Overførsel gennemført) vises.

Filikonet vises på skrivebordet, og har samme titel som den overførte BIOS-opdateringsfil.

### **FORSIGTIG: Afbryd ikke denne proces, når den først er begyndt. Det kan forårsage systemskade.**

9. Dobbeltklik på filikonet på skrivebordet, og følg skærminstrukserne.

#### <span id="page-6-0"></span> **Kamera (valgfrit) Dell Studio™ 1555 Servicehåndbog**

- [Fjernelse af kameramodulet](#page-6-1)
- [Isætning af kameramodul](#page-6-2)
- ADVARSEL: Før du arbejder med computerens indvendige dele, skal du læse de sikkerhedsinstruktioner, der fulgte med computeren. Se<br>webstedet Regulatory Compliance på www.dell.com/regulatory\_compliance for yderligere oplysni
- **FORSIGTIG: For at undgå elektrostatisk afladning bør du jorde dig selv ved hjælp af en jordingsrem eller ved jævnligt at røre ved en umalet metaloverflade (f.eks. et stik på bagsiden af computeren).**
- FORSIGTIG: Kun en certificeret servicetekniker bør foretage reparationer på computeren. Skader, der er opstået som følge af servicearbejde,<br>som ikke er godkendt af Dell™, dækkes ikke af garantien.

**FORSIGTIG: For at forhindre skade på systemkortet, skal du fjerne det primære batteri (se [Før du arbejder med computerens indvendige dele](file:///C:/data/systems/studio1555/dk/SM/before.htm#wp1180694)), før du arbejder inde i computeren.**

## <span id="page-6-1"></span>**Fjernelse af kameramodulet**

- 1. Følg instruktionerne i [Inden du går i gang](file:///C:/data/systems/studio1555/dk/SM/before.htm#wp1180036).
- 2. Fjern skærmpanelet (se [Fjernelse af skærmpanelet](file:///C:/data/systems/studio1555/dk/SM/display.htm#wp1180074)).
- 3. Fjern de to skruer, som holder kamerakortet fast på skærmen.
- 4. Løft kameraindsatsen væk fra skærmens dæksel.

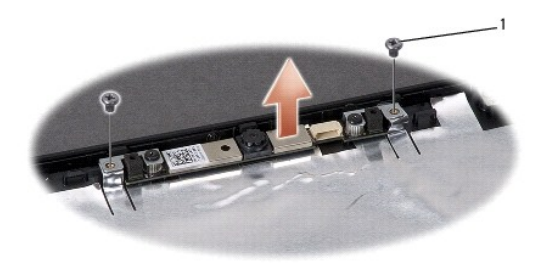

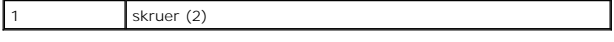

### <span id="page-6-2"></span>**Isætning af kameramodul**

- 1. Følg instruktionerne i [Inden du går i gang](file:///C:/data/systems/studio1555/dk/SM/before.htm#wp1180036).
- 2. Isæt og stram de to skruer, der holder kameraet fast til skærmdækslet.
- 3. Sæt skærmpanelet på igen (se [Påsætning af skærmpanelet](file:///C:/data/systems/studio1555/dk/SM/display.htm#wp1180249)).

# <span id="page-7-0"></span> **Centralt kontroldæksel**

- **Dell Studio™ 1555 Servicehåndbog**
- [Fjernelse af det centrale kontroldæksel](#page-7-1)
- [Påsætning af det centrale kontroldæksel](#page-8-0)
- ADVARSEL: Før du arbejder med computerens indvendige dele, skal du læse de sikkerhedsinstruktioner, der fulgte med computeren. Se<br>webstedet Regulatory Compliance på www.dell.com/regulatory\_compliance for yderligere oplysni
- **FORSIGTIG: For at undgå elektrostatisk afladning bør du jorde dig selv ved hjælp af en jordingsrem eller ved jævnligt at røre ved en umalet metaloverflade (f.eks. et stik på bagsiden af computeren).**
- FORSIGTIG: Kun en certificeret servicetekniker bør foretage reparationer på computeren. Skader, der er opstået som følge af servicearbejde,<br>som ikke er godkendt af Dell™, dækkes ikke af garantien.

**FORSIGTIG: For at forhindre skade på systemkortet, skal du fjerne det primære batteri (se [Før du arbejder med computerens indvendige dele](file:///C:/data/systems/studio1555/dk/SM/before.htm#wp1180694)), før du arbejder inde i computeren.**

### <span id="page-7-1"></span>**Fjernelse af det centrale kontroldæksel**

- 1. Følg procedurerne i [Inden du går i gang](file:///C:/data/systems/studio1555/dk/SM/before.htm#wp1180036).
- 2. Fjern den skrue, der holder det centrale kontroldækslet, fra batteribåsen.

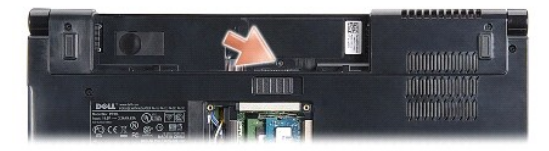

- 3. Vend computeren om og åbn skærmen så meget som muligt.
- 4. Lirk det centrale kontroldækslet af med fingrene, startende ved batteribåsen bag på computeren.
- 5. Lirk det centrale kontroldækslet af.

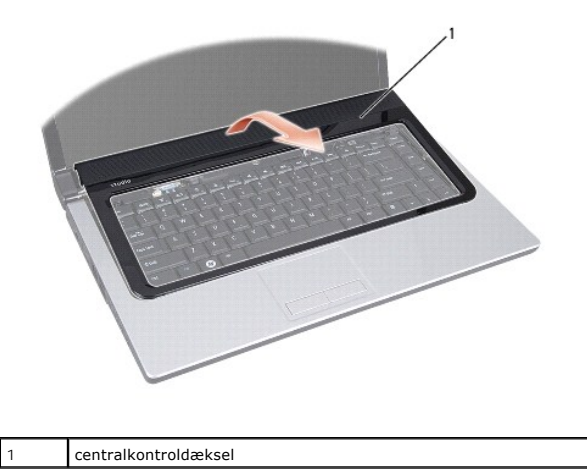

# <span id="page-8-1"></span><span id="page-8-0"></span>**Påsætning af det centrale kontroldæksel**

- 1. Følg procedurerne i [Inden du går i gang](file:///C:/data/systems/studio1555/dk/SM/before.htm#wp1180036).
- 2. Flugt krogene under det centrale kontroldæksel med slottene på håndledsstøtten og klem dækslet på plads.
- 3. Luk skærmen, og vend computeren om.
- 4. I batteribåsen sættes skruen på plads, der holder det centrale kontroldæksel.
- 5. Skub batteriet ind i båsen til det klikker på plads.

- <span id="page-9-0"></span> **Møntcellebatteri Dell Studio™ 1555 Servicehåndbog**
- 
- [Fjernelse af møntcellebatteriet](#page-9-1)  [Isætning af møntcellebatteriet](#page-9-2)
- ADVARSEL: Før du arbejder med computerens indvendige dele, skal du læse de sikkerhedsinstruktioner, der fulgte med computeren. Se<br>webstedet Regulatory Compliance på www.dell.com/regulatory\_compliance for yderligere oplysni
- **FORSIGTIG: For at undgå elektrostatisk afladning bør du jorde dig selv ved hjælp af en jordingsrem eller ved jævnligt at røre ved en umalet metaloverflade (f.eks. et stik på bagsiden af computeren).**
- FORSIGTIG: Kun en certificeret servicetekniker bør foretage reparationer på computeren. Skader, der er opstået som følge af servicearbejde,<br>som ikke er godkendt af Dell™, dækkes ikke af garantien.

**FORSIGTIG: For at forhindre skade på systemkortet, skal du fjerne det primære batteri (se [Før du arbejder med computerens indvendige dele](file:///C:/data/systems/studio1555/dk/SM/before.htm#wp1180694)), før du arbejder inde i computeren.**

### <span id="page-9-1"></span>**Fjernelse af møntcellebatteriet**

- 1. Følg instruktionerne i [Inden du går i gang](file:///C:/data/systems/studio1555/dk/SM/before.htm#wp1180036).
- 2. Tag computerdækslet af (se Fiernelse af bunddækslet).
- 3. Brug en plastiksyl til at lirke møntcellebatteriet op af båsen.

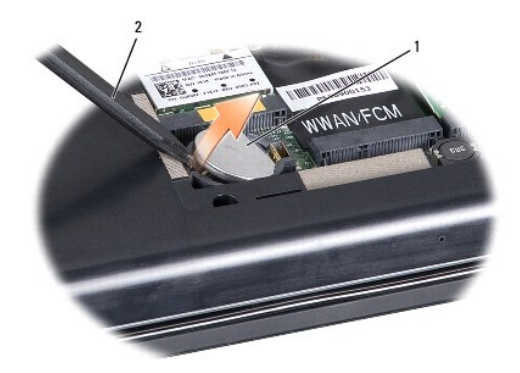

1 møntcellebatteri 2 plastiksyl

### <span id="page-9-2"></span>**Isætning af møntcellebatteriet**

- 1. Følg instruktionerne i [Inden du går i gang](file:///C:/data/systems/studio1555/dk/SM/before.htm#wp1180036).
- 2. Hold møntcellebatteriet med den positive side opad.
- 3. Skub møntcellebatteriet ind i båsen og tryk let indtil det hopper på plads i båsen.
- 4. Sæt bunddækslet tilbage på computeren (se [Påsætning af bunddæksel](file:///C:/data/systems/studio1555/dk/SM/base.htm#wp1217063)).

#### <span id="page-10-0"></span> **Processormodul Dell Studio™ 1555 Servicehåndbog**

- [Fjernelse af processormodulet](#page-10-1)
- **Isætning af processormodulet**
- **ADVARSEL: Før du arbejder med computerens indvendige dele, skal du læse de sikkerhedsinstruktioner, der fulgte med computeren. Se webstedet Regulatory Compliance på www.dell.com/regulatory\_compliance for yderligere oplysninger om best practices angående sikkerhed.**
- **FORSIGTIG: For at undgå elektrostatisk afladning bør du jorde dig selv ved hjælp af en jordingsrem eller ved jævnligt at røre ved en umalet metaloverflade (f.eks. et stik på bagsiden af computeren).**
- FORSIGTIG: For at forhindre ustabil kontakt mellem ZIF-soklens løfteskrue og processoren, når du fjerner eller udskifter processoren, skal du<br>trykke med en smule tryk på midten af processoren, mens du drejer løfteskruen.
- **FORSIGTIG: For at undgå skade på processoren skal du holde skruetrækkeren, så den er vinkelret på processoren, når skruen drejes.**
- **FORSIGTIG: Kun en certificeret servicetekniker bør foretage reparationer på computeren. Skader, der er opstået som følge af servicearbejde, som ikke er godkendt af Dell™, dækkes ikke af garantien.**
- **FORSIGTIG: For at forhindre skade på systemkortet, skal du fjerne det primære batteri (se [Før du arbejder med computerens indvendige dele](file:///C:/data/systems/studio1555/dk/SM/before.htm#wp1180694)), før du arbejder inde i computeren.**

## <span id="page-10-1"></span>**Fjernelse af processormodulet**

- 1. Følg instruktionerne i [Inden du går i gang](file:///C:/data/systems/studio1555/dk/SM/before.htm#wp1180036).
- 2. Fjern processorens kølelegeme (se Fiernelse af kølelegemeanordningen).
- 3. For at løsne ZIF-soklen skal du bruge en lille almindelige skruetrækker og dreje ZIF-soklens skrue mod uret, til den stopper.

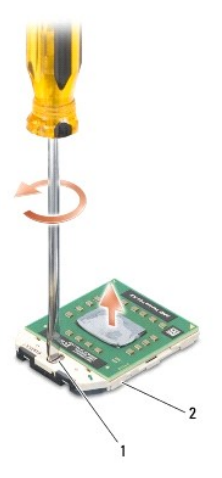

1 ZIF-soklens kamskrue 2 ZIF-sokkel

- **FORSIGTIG: For at sikre maksimum afkøling for processoren må varmeoverførselsområderne på processorens kølemodul ikke røres. Olie fra din hud kan reducere varmeoverførselsevnen fra de termiske puder.**
- **FORSIGTIG: Træk modulet lige op, når processormodulet fjernes. Vær forsigtig med ikke at bøje stifterne på processorens modul.**

4. Løft processorens modul fra ZIF-soklen.

## <span id="page-10-2"></span>**Isætning af processormodulet**

OBS! Hvis du installerer en ny processor, vil du modtage et nyt termisk kølemodul, som inkluderer en påsat termisk pude, eller du modtager en ny<br>termisk pude sammen med et teknisk ark, der illustrerer korrekt installation.

- 1. Følg instruktionerne i [Inden du går i gang](file:///C:/data/systems/studio1555/dk/SM/before.htm#wp1180036).
- 2. Flugt stift-1 hjørnet af processorens modul med stift-1 hjørnet på ZIF-soklen og sæt derefter processormodulet i.
- **OBS!** Ben-1-hjørnet af processormodulet har en trekant, der placerer ben-1-hjørnet på trekanten af ben-1-hjørnet på ZIF-soklen.

Når processormodulet sidder korrekt, flugter alle fire hjørne i den samme højde. Hvis et eller flere hjørner af modulet er højere end de andre, sidder modulet ikke korrekt.

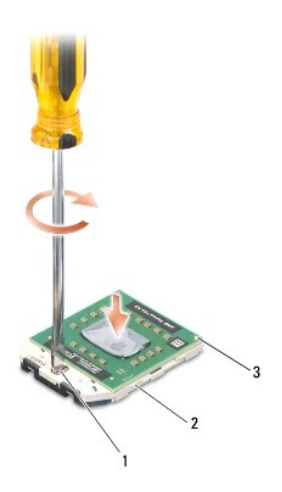

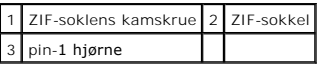

**FORSIGTIG: For at undgå skade på processoren skal du holde skruetrækkeren, så den er vinkelret på processoren, når skruen drejes.**

3. Stram ZIF-soklen ved at dreje kamskruen med uret, så processoren fastgøres til systemkortet.

4. Genmonter processorens kølelegeme (se **Isætning af kølelegemeanordningen**).

### <span id="page-12-0"></span> **Processorens kølelegeme**

- **Dell Studio™ 1555 Servicehåndbog**
- **•** Fjernelse af kølelegemeanordningen
- [Isætning af kølelegemeanordningen](#page-12-2)
- **ADVARSEL: Før du arbejder med computerens indvendige dele, skal du læse de sikkerhedsinstruktioner, der fulgte med computeren. Se webstedet Regulatory Compliance på www.dell.com/regulatory\_compliance for yderligere oplysninger om best practices angående sikkerhed.**
- **A** ADVARSEL: Hvis du fjerne processorens kølelegeme fra computeren imens kølelegemet er varmt, må du ikke berøre kølelegemets metalkabinet.
- **FORSIGTIG: For at undgå elektrostatisk afladning bør du jorde dig selv ved hjælp af en jordingsrem eller ved jævnligt at røre ved en umalet metaloverflade (f.eks. et stik på bagsiden af computeren).**
- **FORSIGTIG: Kun en certificeret servicetekniker bør foretage reparationer på computeren. Skader, der er opstået som følge af servicearbejde, som ikke er godkendt af Dell™, dækkes ikke af garantien.**
- **FORSIGTIG: For at forhindre skade på systemkortet, skal du fjerne det primære batteri (se [Før du arbejder med computerens indvendige dele](file:///C:/data/systems/studio1555/dk/SM/before.htm#wp1180694)), før du arbejder inde i computeren.**

### <span id="page-12-1"></span>**Fjernelse af kølelegemeanordningen**

- 1. Følg instruktionerne i [Inden du går i gang](file:///C:/data/systems/studio1555/dk/SM/before.htm#wp1180036).
- 2. Fjern det optiske drev (se [Fjernelse af et optisk drev\)](file:///C:/data/systems/studio1555/dk/SM/optical.htm#wp1180116).
- 3. Frakobl ExpressCard-kablerne fra stikkene på systemkortet (se Fiernelse af ExpressCard-kortet).
- 4. Frakobl AC-adapterens kabel, USB-kabel, blæserkabel og subwoofer-kablet fra systemkortet (se Fiernelse af systemkortkonstruktion).
- 5. Fjern de seks skruer, der holder systemkortet fast på computerbunden.
- 6. Vend systemkortet om.
- 7. I rækkefølge (vist på processorens kølelegeme), løsnes de fire skruer på termokøleanordningens processordæksel.

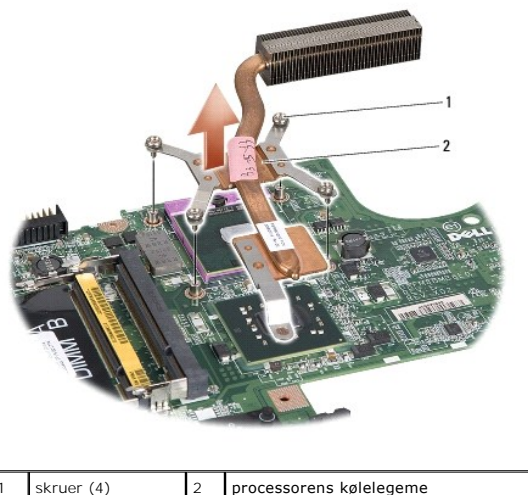

8. Løft processorens kølelegeme væk fra computeren.

# <span id="page-12-2"></span>**Isætning af kølelegemeanordningen**

OBS! Den oprindelige pude kan genbruges, hvis den oprindelige processor og kølelegemet geninstalleres sammen. Hvis enten processoren eller<br>kølelegemet udskiftes, skal du bruge det kølelegeme, der følger med kittet, til at

**GBS!** Denne procedure forudsætter, at du allerede har fjernet processorens kølemodul og er klar til at udskifte det.

- 1. Flugt de fire skruer på processorens kølemoduls processordæksel med skruehullerne på systemkortet og stram skruerne til i fortløbende rækkefølge.
- 2. Sæt systemkortet tilbage i computerbunden.
- 3. Sæt de seks skruer, der holder systemkortet fast på computerbunden i igen.
- 4. Tilkobl AC-adapterens kabel, USB-kabel, blæserkabel og subwoofer-kablet fra systemkortet (se [Isætning af systemkortet](file:///C:/data/systems/studio1555/dk/SM/sysboard.htm#wp1187878)).
- 5. Sæt ExpressCard-kablerne tilbage på deres respetive stik på systemkortet (se [Isætning af ExpressCard](file:///C:/data/systems/studio1555/dk/SM/expressc.htm#wp1180894)-kortet).
- 6. Sæt det optiske drev i (se [Isætning af det optiske drev](file:///C:/data/systems/studio1555/dk/SM/optical.htm#wp1180161)).
- 7. Skub batteriet ind i sin bås indtil det klikker på plads.

#### <span id="page-14-0"></span> **Skærm**

**Dell Studio™ 1555 Servicehåndbog** 

- **O** Skærmkonstruktion
- $\bullet$  Skærmramme
- Skærmpanel
- Skærmhængsler

### <span id="page-14-1"></span>**Skærmkonstruktion**

- ADVARSEL: Før du arbejder med computerens indvendige dele, skal du læse de sikkerhedsinstruktioner, der fulgte med computeren. Se<br>webstedet Regulatory Compliance på www.dell.com/regulatory\_compliance for yderligere oplysni
- **FORSIGTIG: For at undgå elektrostatisk afladning bør du jorde dig selv ved hjælp af en jordingsrem eller ved jævnligt at røre ved en umalet metaloverflade (f.eks. et stik på bagsiden af computeren).**
- FORSIGTIG: Kun en certificeret servicetekniker bør foretage reparationer på computeren. Skader, der er opstået som følge af servicearbejde,<br>som ikke er godkendt af Dell™, dækkes ikke af garantien.
- <span id="page-14-2"></span>**FORSIGTIG: For at forhindre skade på systemkortet, skal du fjerne det primære batteri (se [Før du arbejder med computerens indvendige dele](file:///C:/data/systems/studio1555/dk/SM/before.htm#wp1180694)), før du arbejder inde i computeren.**

## **Fjernelse af skærmmodulet**

- 1. Følg instruktionerne i [Inden du går i gang](file:///C:/data/systems/studio1555/dk/SM/before.htm#wp1180036).
- 2. Tag computerdækslet af (se [Fjernelse af bunddækslet](file:///C:/data/systems/studio1555/dk/SM/base.htm#wp1225619)).
- 3. Træk antennekablerne ud af Mini-kortet.
- 4. Løft antennekablet fra sikkerhedstappene og løsn dem fra kabelføringskanalen.

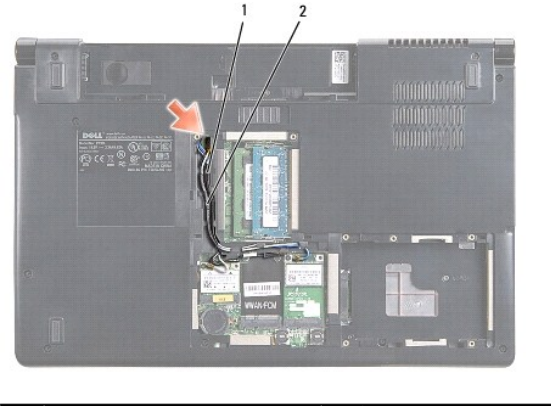

sikkerhedstappe 2 antennekabler

5. Fjern de to skruer, der fastholder skærmen til bunden af computeren.

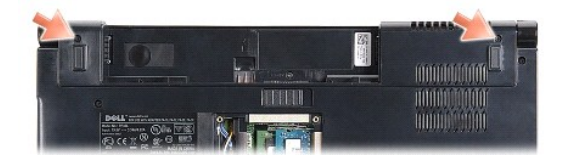

6. Fjern det centrale kontroldæksel (se [Fjernelse af det centrale kontroldæksel](file:///C:/data/systems/studio1555/dk/SM/cntrcont.htm#wp1180217)).

- <span id="page-15-3"></span>7. Fjern tastaturet (se *Ejernelse af tastaturet*).
- 8. Frakobl kamerakabel, skærmkabel og strømknappens kabel fra deres respektive stik på systemkortet og frigør dem fra deres føringsskinner.
- 9. Træk antennekablerne fra styringshullet og løsn dem fra deres føringskanal.
- 10. Fjern de to skruer, som holder skærmanordningen fast til computerbunden.

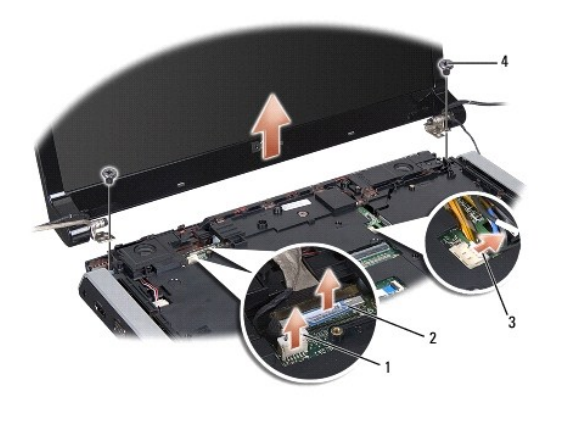

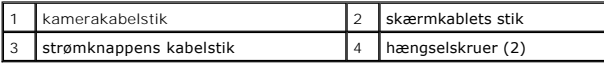

<span id="page-15-1"></span>11. Løft skærmsættet ud af computeren.

### **Isætning af skærmsættet**

- 1. Følg instruktionerne i [Inden du går i gang](file:///C:/data/systems/studio1555/dk/SM/before.htm#wp1180036).
- 2. Flugt skærmhænglserne med hullerne i computerens bund, og sænk derefter skærmen ned på plads.
- 3. Isæt de to skruer, som holder skærmanordningen fast til computerbunden.
- 4. Skub antennekablerne igennem føringshullet på computeren.
- 5. Sæt kamerakabel, skærmkabel og strømknappens kabel fast i deres føringsskinner.
- 6. Forbind kamerakabel, skærmkabel og strømknappens kabler til deres stik på systemkortet.

**GBS! Sørg for at skærm-** og kamerakabler ligger korrekt og sikrede under sikkerhedstappene.

- 7. Isæt tastaturet (se [Isætning af tastaturet](file:///C:/data/systems/studio1555/dk/SM/keyboard.htm#wp1181699)).
- 8. Isæt det centrale kontroldæksel (se [Påsætning af det centrale kontroldæksel](file:///C:/data/systems/studio1555/dk/SM/cntrcont.htm#wp1185318)).
- 9. Luk skærmen, og vend computeren om.
- 10. Isæt og stram de to skruer, der sikrer skærmen til bunden af computeren.
- 11. Isæt Mini-kort og forbind antennekablerne til det (se **[Isætning af Mini](file:///C:/data/systems/studio1555/dk/SM/minicard.htm#wp1182689)-kort**).
- 12. Sæt bunddækslet tilbage på computeren (se [Påsætning af bunddæksel](file:///C:/data/systems/studio1555/dk/SM/base.htm#wp1217063)).

### <span id="page-15-0"></span>**Skærmrammen**

### <span id="page-15-2"></span>**Fjernelse af skærmrammen**

<span id="page-16-0"></span>**ADVARSEL: Følgende instruktioner gælder ikke for kant-til-kant-skærme, som ikke bør adskilles.** 

- 1. Følg instruktionerne i [Inden du går i gang](file:///C:/data/systems/studio1555/dk/SM/before.htm#wp1180036).
- 2. Fjern skærmsættet (se [Fjernelse af skærmmodulet](#page-14-2)).

### **FORSIGTIG: Fjernelse af pladen fra bagsiden af skærmen kræver stor forsigtighed for at undgå skade på pladen.**

3. Skub blidt skærmen udad på alle fire sider for at løsne skærmen fra panelet.

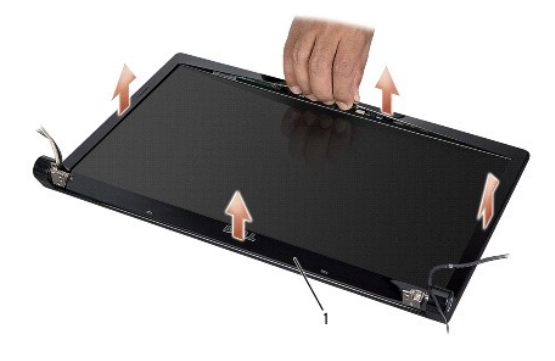

#### 1 skærmramme

<span id="page-16-2"></span>**OBS!** I nogle computere har skærmen evt. dobbeltklæbende tape i begge ender. For at undgå at beskadige skærmrammen, fjernes rammen forsigtigt for at frigøre den fra den dobbeltklæbende tape.

### **Isætning af skærmrammen**

- 1. Følg instruktionerne i [Inden du går i gang](file:///C:/data/systems/studio1555/dk/SM/before.htm#wp1180036).
- 2. Startende i et hjørne, bruges fingrene til forsigtigt at klemme skærmrammen på plads på skærmpanelet.
- 3. Sæt skærmensættet i igen (se [Isætning af skærmsættet](#page-15-1)).

### <span id="page-16-1"></span>**Skærmpanel**

### <span id="page-16-3"></span>**Fjernelse af skærmpanelet**

- 1. Følg instruktionerne i [Inden du går i gang](file:///C:/data/systems/studio1555/dk/SM/before.htm#wp1180036).
- 2. Fjern skærmsættet (se [Fjernelse af skærmmodulet](#page-14-2)).
- 3. Fjern skærmrammen (se [Fjernelse af skærmrammen](#page-15-2)).
- 4. Fjern de fire skruer der fæstner skærmpanelet til dækslet.
- 5. Brug kameraets trækflig til at frakoble kamerakablet fra stikket på kameraet.

<span id="page-17-0"></span>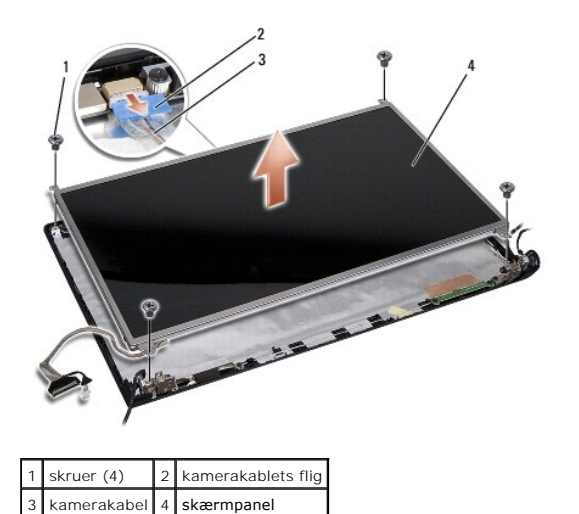

- 6. Løft skærmpanelet ud af skærmdækslet.
- 7. Fjern de fire skruer (to på hver side af skærmpanelet) der holder bøjlerne fast på skærmpanelet og fjern bøjlerne.
- 8. Ved skærmpanelet om.

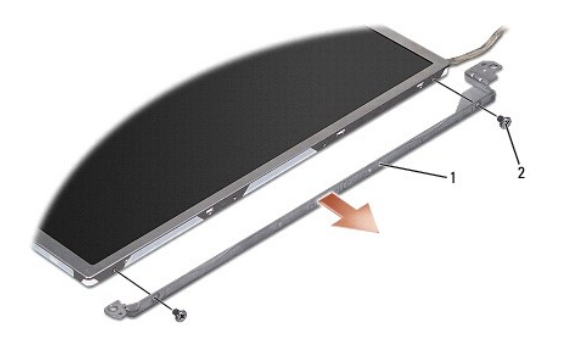

1 skærmpanelhængsel (1 venstre, 1 højre) 2 skruer (4 ialt, 2 på hver side)

9. Med skærmkablets trækketap frakobles skærmkablet fra skærmkortet.

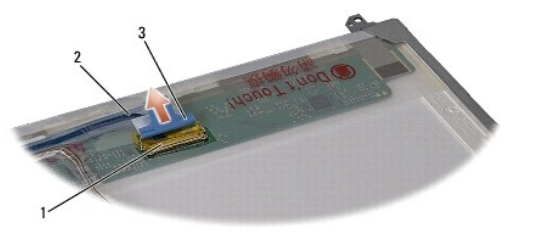

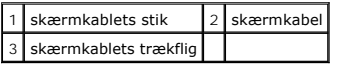

## <span id="page-17-1"></span>**Påsætning af skærmpanelet**

- 1. Følg instruktionerne i [Inden du går i gang](file:///C:/data/systems/studio1555/dk/SM/before.htm#wp1180036).
- 2. Sæt skærmkablet i stikket bag på skærmpanelet.
- <span id="page-18-1"></span>3. Isæt de fire skruer (to på hver side af skærmpanelet) for at fæstne skærmbøjlerne til skærmpanelet.
- 4. Sæt kamerakablet i stikket på kameraet.
- 5. Læg skruehullerne på skærmbøjlerne over de korresponderende huller og førestifter på topdækslet og sænk forsigtigt skærmpanelet på plads.
- 6. Isæt de fire skruer, som fæstner skærmpanelet til dækslet.
- 7. Sæt skærmpladen på (se [Isætning af skærmrammen](#page-16-2)).
- 8. Sæt skærmensættet i igen (se [Isætning af skærmsættet](#page-15-1)).

### <span id="page-18-0"></span>**Skærmhængsler**

### **Fjernelse af skærmhængslerne**

- 1. Følg instruktionerne i [Inden du går i gang](file:///C:/data/systems/studio1555/dk/SM/before.htm#wp1180036).
- 2. Fjern skærmsættet (se [Fjernelse af skærmmodulet](#page-14-2)).
- 3. Fjern skærmpanelet uden at fjerne skærmbøjlerne (se Fiernelse af skærmpanelet).
- 4. Fjern de to skruer (to på hver side) der fæstner skærmhængslerne til skærmdækslet.
- 5. Fjern skærmhængslerne.

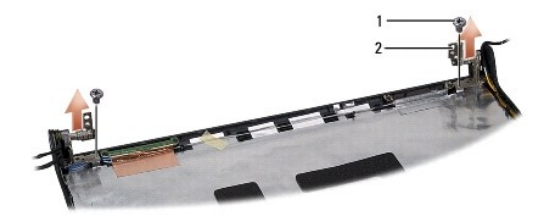

1 skruer (2) 2 hængsel (2)

### **Isætning af skærmhængsler**

- 1. Følg instruktionerne i [Inden du går i gang](file:///C:/data/systems/studio1555/dk/SM/before.htm#wp1180036).
- 2. Flugt hullerne på hængslerne med hullerne på skærmdækslet og sæt de to skruer i (en på hver side), der holder skærmhængslerne fast på skærmdækslet.
- 3. Sæt skærmpanelet på igen (se [Påsætning af skærmpanelet](#page-17-1)).
- 4. Sæt skærmensættet i igen (se [Isætning af skærmsættet](#page-15-1)).

#### <span id="page-19-0"></span> **ExpressCard-kort Dell Studio™ 1555 Servicehåndbog**

- [Fjernelse af ExpressCard-kortet](#page-19-1)
- **[Isætning af ExpressCard](#page-19-2)-kortet**
- ADVARSEL: Før du arbejder med computerens indvendige dele, skal du læse de sikkerhedsinstruktioner, der fulgte med computeren. Se<br>webstedet Regulatory Compliance på www.dell.com/regulatory\_compliance for yderligere oplysni
- **FORSIGTIG: For at undgå elektrostatisk afladning bør du jorde dig selv ved hjælp af en jordingsrem eller ved jævnligt at røre ved en umalet metaloverflade (f.eks. et stik på bagsiden af computeren).**
- FORSIGTIG: Kun en certificeret servicetekniker bør foretage reparationer på computeren. Skader, der er opstået som følge af servicearbejde,<br>som ikke er godkendt af Dell™, dækkes ikke af garantien.

**FORSIGTIG: For at forhindre skade på systemkortet, skal du fjerne det primære batteri (se [Før du arbejder med computerens indvendige dele](file:///C:/data/systems/studio1555/dk/SM/before.htm#wp1180694)), før du arbejder inde i computeren.**

## <span id="page-19-1"></span>**Fjernelse af ExpressCard-kortet**

- 1. Følg procedurerne i [Inden du går i gang](file:///C:/data/systems/studio1555/dk/SM/before.htm#wp1180036).
- 2. Fjern håndledsstøtten (se Fiernelse af håndledsstøtten).
- 3. Frakobl ExpressCard-kablerne fra stikkene på systemkortet.
- 4. Fjern de fire skruer, der holder ExpressCard-kortet fast til computerbunden.

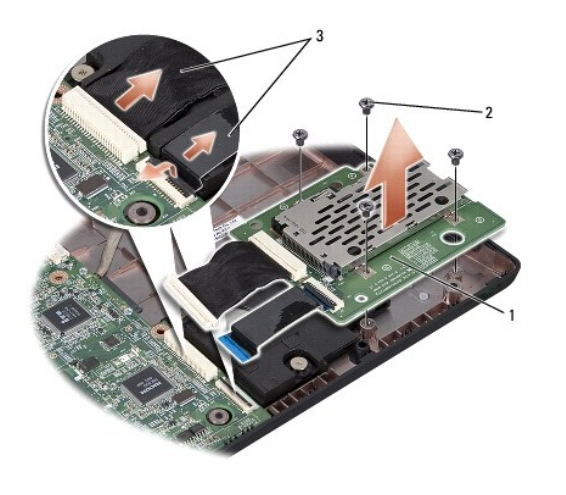

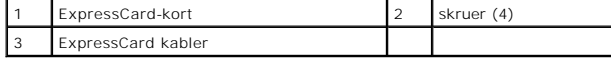

### <span id="page-19-2"></span>**Isætning af ExpressCard-kortet**

- 1. Forbind ExpressCard-kortets kabler til systemkortets stik.
- 2. Placer ExpressCard-kortet og sæt de fire skruer i, der holder kortet.
- FORSIGTIG: Inden du tænder computeren, skal du sætte alle skruer tilbage på plads og sørge for, at der ikke er nogen løse skruer tilbage inden i<br>computeren. Hvis du ikke gør det, kan computeren blive beskadiget.

3. Isæt håndledsstøtten (se [Påsætning af håndledsstøtten](file:///C:/data/systems/studio1555/dk/SM/palmrest.htm#wp1186026)).

#### <span id="page-21-0"></span> **Blæser**

**Dell Studio™ 1555 Servicehåndbog** 

- [Fjernelse af blæseren](#page-21-1)
- [Isætning af blæseren](#page-21-2)
- ADVARSEL: Før du arbejder med computerens indvendige dele, skal du læse de sikkerhedsinstruktioner, der fulgte med computeren. Se<br>webstedet Regulatory Compliance på www.dell.com/regulatory\_compliance for yderligere oplysni
- **FORSIGTIG: For at undgå elektrostatisk afladning bør du jorde dig selv ved hjælp af en jordingsrem eller ved jævnligt at røre ved en umalet metaloverflade (f.eks. et stik på bagsiden af computeren).**
- FORSIGTIG: Kun en certificeret servicetekniker bør foretage reparationer på computeren. Skader, der er opstået som følge af servicearbejde,<br>som ikke er godkendt af Dell™, dækkes ikke af garantien.

**FORSIGTIG: For at forhindre skade på systemkortet, skal du fjerne det primære batteri (se [Før du arbejder med computerens indvendige dele](file:///C:/data/systems/studio1555/dk/SM/before.htm#wp1180694)), før du arbejder inde i computeren.**

### <span id="page-21-1"></span>**Fjernelse af blæseren**

- 1. Følg instruktionerne i [Inden du går i gang](file:///C:/data/systems/studio1555/dk/SM/before.htm#wp1180036).
- 2. Fjern det optiske drev (se [Fjernelse af et optisk drev\)](file:///C:/data/systems/studio1555/dk/SM/optical.htm#wp1180116)
- 3. Frakobl AC-adapterens kabel, USB-kabel, blæserkabel og subwoofer-kablet fra systemkortet.
- 4. Fjern de seks skruer, der holder systemkortet fast på computerbunden.
- 5. Løft systemkortet ud af computerbunden.
- 6. Fjern de to skruer, som holder køleblæseren fast til computerbunden.
- 7. Løft køleblæseren af computeren.

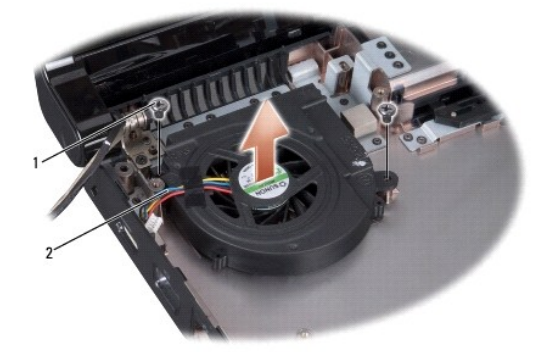

skruer  $(2)$  2 blæserkabel

### <span id="page-21-2"></span>**Isætning af blæseren**

- 1. Placer blæseren på computerbunden og sæt de to skruer, der holder blæseren fast til computerbunden i igen.
- 2. Sæt systemkortet på computerbunden.
- 3. Sæt de seks skruer, der holder systemkortet fast på computerbunden i igen.
- 4. Forbind AC-adapterkabel, USB-kabel, blæserkabel og subwoofer-kabel til deres respektive stik på systemkortet.

5. Sæt det optiske drev i (se **[Isætning af det optiske drev](file:///C:/data/systems/studio1555/dk/SM/optical.htm#wp1180161)**).

### <span id="page-23-0"></span> **Harddisk**

**Dell Studio™ 1555 Servicehåndbog** 

- **•** Fiernelse af harddisken
- **Isætning af harddisken**

**A** ADVARSEL: Hvis du fjerner harddisken fra computeren, mens harddisken er varm, må du ikke røre harddiskens metalkabinet.

ADVARSEL: Før du arbejder med computerens indvendige dele, skal du læse de sikkerhedsinstruktioner, der fulgte med computeren. Se<br>webstedet Regulatory Compliance på www.dell.com/regulatory\_compliance for yderligere oplysni

FORSIGTIG: For at undgå datatab skal du slukke computeren (se <u>[Før du arbejder med computerens indvendige dele](file:///C:/data/systems/studio1555/dk/SM/before.htm#wp1180694)</u>), inden du fjerner<br>harddisken. Fjern ikke harddisken, mens computeren er tændt eller i slumretilstand.

**FORSIGTIG: Harddiske er meget skrøbelige. Vær forsigtig, når du håndterer harddisken.**

FORSIGTIG: Kun en certificeret servicetekniker bør foretage reparationer på computeren. Skader, der er opstået som følge af servicearbejde,<br>som ikke er godkendt af Dell™, dækkes ikke af garantien.

**FORSIGTIG: For at forhindre skade på systemkortet, skal du fjerne det primære batteri (se [Før du arbejder med computerens indvendige dele](file:///C:/data/systems/studio1555/dk/SM/before.htm#wp1180694)), før du arbejder inde i computeren.**

**OBS!** Dell garanterer ikke kompatibilitet og yder ikke support til harddiske, der er købt fra andre leverandører end Dell.

**OBS!** Hvis du installerer en ny harddisk fra en anden leverandør end Dell, skal du installere et operativsystem, drivere og værktøjerne på den nye harddisk (se *Dell Teknologiguide*).

## <span id="page-23-1"></span>**Fjernelse af harddisken**

- 1. Følg procedurerne i [Inden du går i gang](file:///C:/data/systems/studio1555/dk/SM/before.htm#wp1180036).
- 2. Fjern bunddækslet (se [Fjernelse af bunddækslet](file:///C:/data/systems/studio1555/dk/SM/base.htm#wp1225619)).
- 3. Fjern de fire skruer der fæstner harddiskanordningen til computerbunden.
- 4. Skub harddisken til siden for at koble den fra harddiskstikket og løft den ud af computerbunden.

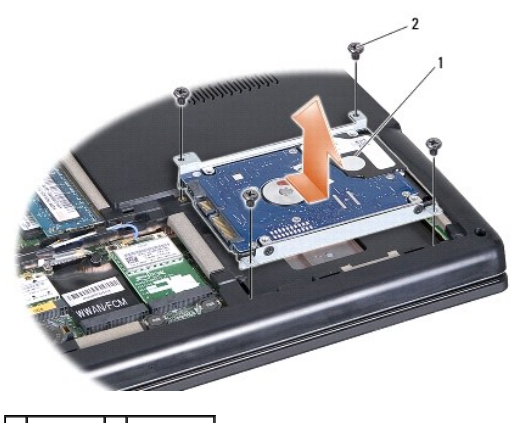

1 harddisk 2 skruer (4)

- 5. Isæt de fire skruer, der holder harddiskbeslagene fast til harddisken.
- 6. Adskil harddiskbeslagene fra harddisken.

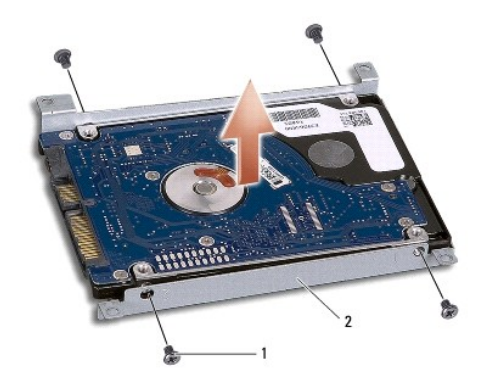

#### 1 skruer (4) 2 harddiskbeslag

FORSIGTIG: **Når harddisken ikke sidder i computeren, bør du opbevare den i en beskyttende antistatisk emballage. Du kan finde flere<br>oplysninger under "Beskyttelse imod elektrostatisk afladning" i de sikkerhedsoplysninger,** 

## <span id="page-24-0"></span>**Isætning af harddisken**

- 1. Følg instruktionerne i [Inden du går i gang](file:///C:/data/systems/studio1555/dk/SM/before.htm#wp1180036).
- 2. Sæt harddiskbeslagene i igen og stram de fire skruer, der fastholder beslagene til harddisken.
- 3. Sæt harddisken på plads i computerbunden.
- 4. Skub harddisken til det får kontakt med hardiskstikket.
- 5. Skru de fire skruer der fæstner harddiskanordningen til computerbunden i.
- 6. Sæt bunddækslet tilbage på computeren (se [Påsætning af bunddæksel](file:///C:/data/systems/studio1555/dk/SM/base.htm#wp1217063)).
- FORSIGTIG: Inden du tænder computeren, skal du sætte alle skruer tilbage på plads og sørge for, at der ikke er nogen løse skruer tilbage inden i<br>computeren. Hvis du ikke gør det, kan computeren blive beskadiget.
- **FORSIGTIG: Følg ikke operativsystemets installationsprocess, hvis harddisken er en Factory-Imaged harddisk (FIHD). Operativsystemet er allerede installeret på din FIHD.**
- 7. Installer om nødvendigt operativsystemet til din computer (se *Dell Teknologiguide*).
- 8. Installer om nødvendigt driverne og værktøjerne til din computer (se *Dell Teknologiguide*).

### <span id="page-25-0"></span> **Tastatur**

**Dell Studio™ 1555 Servicehåndbog** 

- [Fjernelse af tastaturet](#page-25-1)
- [Isætning af tastaturet](#page-25-2)
- ADVARSEL: Før du arbejder med computerens indvendige dele, skal du læse de sikkerhedsinstruktioner, der fulgte med computeren. Se<br>webstedet Regulatory Compliance på www.dell.com/regulatory\_compliance for yderligere oplysni
- **FORSIGTIG: For at undgå elektrostatisk afladning bør du jorde dig selv ved hjælp af en jordingsrem eller ved jævnligt at røre ved en umalet metaloverflade (f.eks. et stik på bagsiden af computeren).**
- FORSIGTIG: Kun en certificeret servicetekniker bør foretage reparationer på computeren. Skader, der er opstået som følge af servicearbejde,<br>som ikke er godkendt af Dell™, dækkes ikke af garantien.

**FORSIGTIG: For at forhindre skade på systemkortet, skal du fjerne det primære batteri (se [Før du arbejder med computerens indvendige dele](file:///C:/data/systems/studio1555/dk/SM/before.htm#wp1180694)), før du arbejder inde i computeren.** 

## <span id="page-25-1"></span>**Fjernelse af tastaturet**

- 1. Følg procedurerne i [Inden du går i gang](file:///C:/data/systems/studio1555/dk/SM/before.htm#wp1180036).
- 2. Fjern det centrale kontroldæksel (se [Fjernelse af det centrale kontroldæksel](file:///C:/data/systems/studio1555/dk/SM/cntrcont.htm#wp1180217)).
- 3. Fjern de to skruer i toppen af tastaturet.

**FORSIGTIG: Tastehætterne på tastaturet er skrøbelige og kan nemt forrykke sig, og det er tidskævende at udskifte dem. Vær forsigtig, når du fjerner og håndterer tastaturet.**

- 4. Løft tastaturet og hold det for at få adgang til tastaturstikket.
- 5. Frakobl tastaturkablet fra tastaturstikket på systemkortet ved at rotere tastaturstikkets flig imod forsiden af computeren.
- 6. Skub tastaturkablet ud af tastaturstikket.

*OBS!* Hvis du har et bagbelyst tastatur (valgfrit), vil der være yderligere et kabel, der skal frakobles.

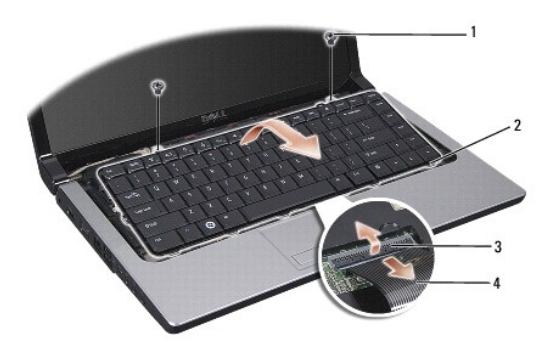

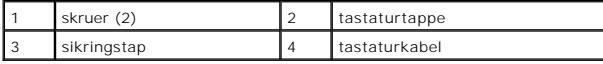

## <span id="page-25-2"></span>**Isætning af tastaturet**

1. Følg procedurerne i [Inden du går i gang](file:///C:/data/systems/studio1555/dk/SM/before.htm#wp1180036).

- 2. Skub tastaturkablet ind i tastaturstikket.
- 3. Roter tastaturstikkets flig for at sikre kablet.
- 4. Flugt tappene langs bunden af tastaturet og skub dem ind i slottene på håndledsstøtten.
- 5. Tryk på hjørnerne nær toppen for at klemme tastaturet på plads.
- 6. Sæt de to skruer ved toppen af tastaturet på plads igen.
- 7. Sæt det centrale kontroldæksel på igen (se [Påsætning af det centrale kontroldæksel](file:///C:/data/systems/studio1555/dk/SM/cntrcont.htm#wp1185318)).

#### <span id="page-27-0"></span> **Batterilåseanordning Dell Studio™ 1555 Servicehåndbog**

- [Fjernelse af en batterilåseenhed](#page-27-1)
- [Isætning af batterilåseanordningen](#page-28-0)
- 
- ADVARSEL: Før du arbejder med computerens indvendige dele, skal du læse de sikkerhedsinstruktioner, der fulgte med computeren. Se<br>webstedet Regulatory Compliance på www.dell.com/regulatory\_compliance for yderligere oplysni
- **FORSIGTIG: For at undgå elektrostatisk afladning bør du jorde dig selv ved hjælp af en jordingsrem eller ved jævnligt at røre ved en umalet metaloverflade (f.eks. et stik på bagsiden af computeren).**
- FORSIGTIG: Kun en certificeret servicetekniker bør foretage reparationer på computeren. Skader, der er opstået som følge af servicearbejde,<br>som ikke er godkendt af Dell™, dækkes ikke af garantien.

**FORSIGTIG: For at forhindre skade på systemkortet, skal du fjerne det primære batteri (se [Før du arbejder med computerens indvendige dele](file:///C:/data/systems/studio1555/dk/SM/before.htm#wp1180694)), før du arbejder inde i computeren.**

## <span id="page-27-1"></span>**Fjernelse af en batterilåseenhed**

- 1. Følg instruktionerne i [Inden du går i gang](file:///C:/data/systems/studio1555/dk/SM/before.htm#wp1180036).
- 2. Tag computerdækslet af (se Fiernelse af bunddækslet).
- 3. Fjern alle installerede hukommelsesmoduler (se [Fjernelse af hukommelsesmodul\(er\)](file:///C:/data/systems/studio1555/dk/SM/memory.htm#wp1181008)).
- 4. Fjern harddisken (se [Fjernelse af harddisken\)](file:///C:/data/systems/studio1555/dk/SM/hdd.htm#wp1181881).
- 5. Fjern Mini-kort (se [Fjernelse af et Mini-kort\)](file:///C:/data/systems/studio1555/dk/SM/minicard.htm#wp1182434).
- 6. Fjern det centrale kontroldæksel (se [Fjernelse af det centrale kontroldæksel](file:///C:/data/systems/studio1555/dk/SM/cntrcont.htm#wp1180217)).
- 7. Fjern tastaturet (se [Fjernelse af tastaturet](file:///C:/data/systems/studio1555/dk/SM/keyboard.htm#wp1180366)).
- 8. Fjern håndledsstøtten (se Fiernelse af håndledsstøtten).
- 9. Fjern det optiske drev (se [Fjernelse af et optisk drev\)](file:///C:/data/systems/studio1555/dk/SM/optical.htm#wp1180116).
- 10. Fjern systemkortet (se Fiernelse af systemkortkonstruktion).
- 11. Fjern fjederen fra den krog, som holder den på plads.
- **FORSIGTIG: Før du fjerner batterilåseanordningn, skal du lægge mærke til låsens retning for at sikre korrekt installation, når låseanordningen udskiftes.**
- 12. Fjern den skrue, der holder batterilåsen fast til batterifrigørelseslåsen og tag låsen ud af computerbunden.

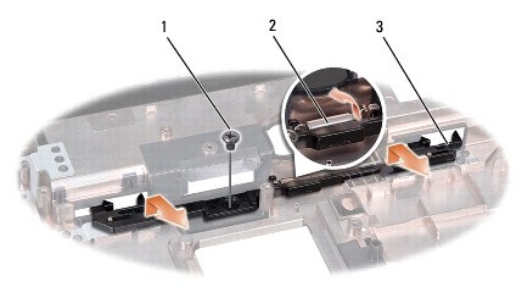

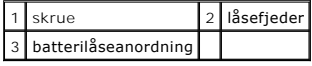

# <span id="page-28-0"></span>**Isætning af batterilåseanordningen**

**FORSIGTIG: Sørg for at batterilåseanordningen vender rigtigt. Indhakket til skruen skal vende opad, når anordningen installeres.**

- 1. Skub batterilåseanordningen på plads.
- 2. Isæt og stram skruen, der holder batterilåsen fast til batterifrigørelsen.
- 3. Med en lille skruetrækker skal du sætte fjederen over krogen på computerbunden.
- 4. Følg trinnene i [Fjernelse af en batterilåseenhed](#page-27-1) i omvendt rækkefølge.

#### <span id="page-29-0"></span> **Hukommelse Dell Studio™ 1555 Servicehåndbog**

**•** Fiernelse af hukommelsesmodul(er)

- [Isætning af hukommelsesmodul\(er\)](#page-29-2)
- ADVARSEL: Før du arbejder med computerens indvendige dele, skal du læse de sikkerhedsinstruktioner, der fulgte med computeren. Se<br>webstedet Regulatory Compliance på www.dell.com/regulatory\_compliance for yderligere oplysni
- **FORSIGTIG: For at undgå elektrostatisk afladning bør du jorde dig selv ved hjælp af en jordingsrem eller ved jævnligt at røre ved en umalet metaloverflade (f.eks. et stik på bagsiden af computeren).**
- FORSIGTIG: Kun en certificeret servicetekniker bør foretage reparationer på computeren. Skader, der er opstået som følge af servicearbejde,<br>som ikke er godkendt af Dell™, dækkes ikke af garantien.
- **FORSIGTIG: For at forhindre skade på systemkortet, skal du fjerne det primære batteri (se [Før du arbejder med computerens indvendige dele](file:///C:/data/systems/studio1555/dk/SM/before.htm#wp1180694)), før du arbejder inde i computeren.**

Du kan udvide computerens hukommelse ved at installere hukommelsesmoduler på systemkortet. Se "Specifikationer" i din *Opsætningsvejledning* for<br>information om den hukommelse, der understøttes af din computer. Installer ku

**OBS!** Hukommelsesmoduler, der er købt hos Dell™, er omfattet af din computers garanti.

Din computer har to brugertilgængelige SODIMM stik, DIMM A og DIMM B, til hvilke, du kan få adgang fra computerens bund.

FORSIGTIG: Hvis du skal installere hukommelsesmoduler i to stik, skal du installere et hukommelsesmodul i det stik, der er mærket "DIMM A",<br>inden du installerer et modul i det stik, der er mærket "DIMM B".

## <span id="page-29-1"></span>**Fjernelse af hukommelsesmodul(er)**

- 1. Følg procedurerne i [Inden du går i gang](file:///C:/data/systems/studio1555/dk/SM/before.htm#wp1180036).
- 2. Tag computerdækslet af (se [Fjernelse af bunddækslet](file:///C:/data/systems/studio1555/dk/SM/base.htm#wp1225619)).
- **FORSIGTIG: For at undgå, at hukommelsesmodulstikket bliver beskadiget, må du ikke bruge værktøj til at adskille hukommelsesmodulernes fastgørelsesklemmer.**
- 3. Brug fingerspidserne til forsigtigt at adskille fastgørelsesklemmerne på hver side af hukommelsesmodulstikket, indtil modulet springer op.
- 4. Fjern modulet fra stikket.

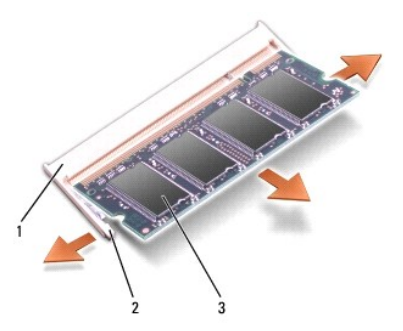

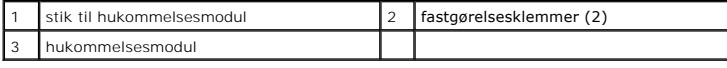

## <span id="page-29-2"></span>**Isætning af hukommelsesmodul(er)**

1. Ret indhakket i modulets kantforbindelsesstik ind efter tappen i stikslotten.

2. Skub modulet helt ind i stikket i en vinkel på 45 grader, og tryk modulet ned, indtil det klikker på plads. Hvis du ikke mærker klikket, skal du fjerne modulet og installere det igen.

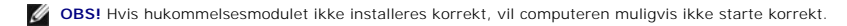

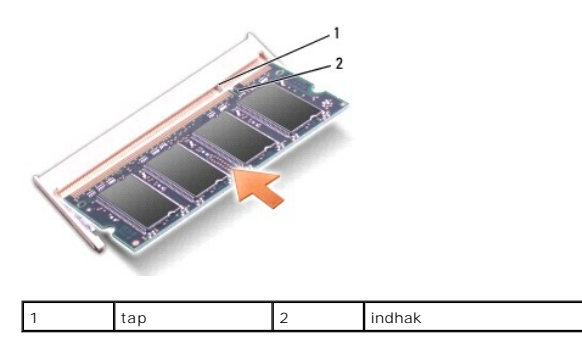

- **FORSIGTIG: Hvis det er svært at lukke bunddækslet, skal du fjerne modulet og installere det igen. Hvis du tvinger bunddækslet på plads, kan computeren blive beskadiget.**
- 3. Sæt bunddækslet tilbage på computeren (se [Påsætning af bunddæksel](file:///C:/data/systems/studio1555/dk/SM/base.htm#wp1217063)).
- 4. Skub batteriet ind i batteribåsen indtil det klikker på plads eller forbind AC-adapteren til din computer og til et vægstik.
- 5. Tænd computeren.

Når computeren starter, registreres den ekstra hukommelse og opdaterer automatisk systemkonfigurationsoplysningerne.

For at se, hvor meget hukommelse der er installeret i computeren, skal du klikke på **Start** ® **Hjælp og support**® **Dell Systeminformation**.

#### <span id="page-31-0"></span> **Kommunikationskort Dell Studio™ 1555 Servicehåndbog**

- **O** SIM-kort
- **O** [Trådløse mini](#page-31-2)-kort
- ADVARSEL: Før du arbejder med computerens indvendige dele, skal du læse de sikkerhedsinstruktioner, der fulgte med computeren. Se<br>webstedet Regulatory Compliance på www.dell.com/regulatory\_compliance for yderligere oplysni
- **FORSIGTIG: For at undgå elektrostatisk afladning bør du jorde dig selv ved hjælp af en jordingsrem eller ved jævnligt at røre ved en umalet metaloverflade (f.eks. et stik på bagsiden af computeren).**
- FORSIGTIG: Kun en certificeret servicetekniker bør foretage reparationer på computeren. Skader, der er opstået som følge af servicearbejde,<br>som ikke er godkendt af Dell™, dækkes ikke af garantien.

**FORSIGTIG: For at forhindre skade på systemkortet, skal du fjerne det primære batteri (se [Før du arbejder med computerens indvendige dele](file:///C:/data/systems/studio1555/dk/SM/before.htm#wp1180694)), før du arbejder inde i computeren.** 

### <span id="page-31-1"></span>**SIM-kort**

SIM-kort (Subscriber Identity Modules) identificerer brugere entydigt gennem et International Mobile Subscriber Identity.

## **Installation af SIM-kortet**

- 1. Følg instruktionerne i [Inden du går i gang](file:///C:/data/systems/studio1555/dk/SM/before.htm#wp1180036).
- 2. SIM-kortet skubbes ind i rummet i batteribåsen.

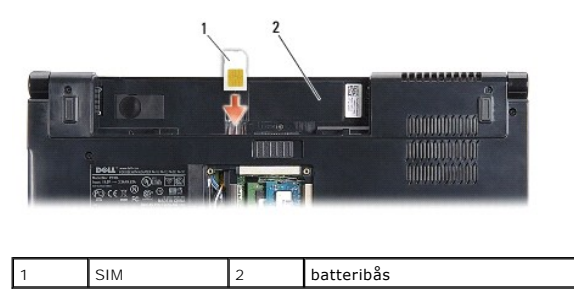

### **Fjernelse af SIM-kortet**

Tryk SIM-kortet ind i stikket for at frigøre det. Når det er delvis ude, fjernes SIM-kortet fra batteribåsen.

# <span id="page-31-2"></span>**Trådløse mini-kort**

**OBS!** Dell garanterer ikke kompatibilitet og yder ikke support til Mini-kort, der er købt fra andre leverandører end Dell.

Din computer understøtter tre stik til chipkort:

- 1 To fulde Mini-kortslots for WWAN, WPAN, UWB, Bluetooth $^\circledR$
- l Et halvt Mini-kortslot for WLAN

**OBS!** Afhængigt af dit systems konfiguration, findes et eller flere af Mini-kortene ikke.

#### Følgende Mini-kort understøttes:

- l Trådløst, lokalt netværk (WLAN) Halvt Mini-kort
- l Ultra Wide Band (UWB) Fuldt Mini-kort
- l Mobilt bredbånd eller trådløst bredspektret netværk (WWAN) Fuldt Mini-kort
- <span id="page-32-0"></span>l Trådløst, personligt netværk (WPAN) eller internt kort med Bluetooth trådløs teknologi — Fuldt Mini-kort
- **OBS!** Din computer kan kun understøtte to fulde Mini-kort og et halvt Mini-kort ad gangen.

**OBS!** WLAN-stikket understøtter et halvt Mini-kort.

### **Fjernelse af et Mini-kort**

- 1. Følg instruktionerne i [Inden du går i gang](file:///C:/data/systems/studio1555/dk/SM/before.htm#wp1180036).
- 2. Tag bunddækslet af (se [Fjernelse af bunddækslet](file:///C:/data/systems/studio1555/dk/SM/base.htm#wp1225619)).
- FORSIGTIG: Når du frakobler et kabel, skal du tage fat i stikket eller trækfligen, ikke i selve kablet. Nogle kabler har stik med låsetappe. Hvis du<br>frakobler et sådant kabel, bør du trykke på låsetappene, før du frakobler
- 3. Afbryd antennekablerne fra Mini-kortet.

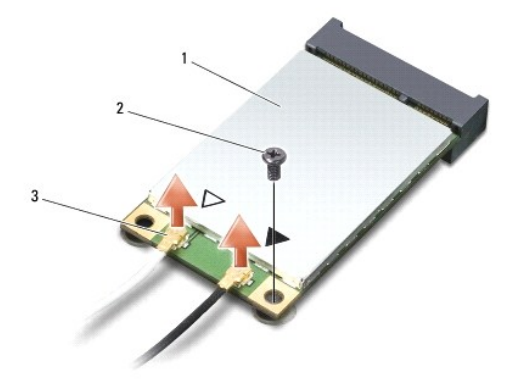

#### 1 WWAN/WLAN Mini-kort 2 fastgørelsesskrue 3 antennekabelstik (2)

- **OBS!** Hvis du vil fjerne et WPAN/UWB Mini-kort, skal du frakoble det blå antennekabel fra Mini-kortet.
- 4. Fjern den skrue, der holder Mini-kortet fast til systemkortet.
- 5. Løft Mini-kortet ud af systemkortets stik.

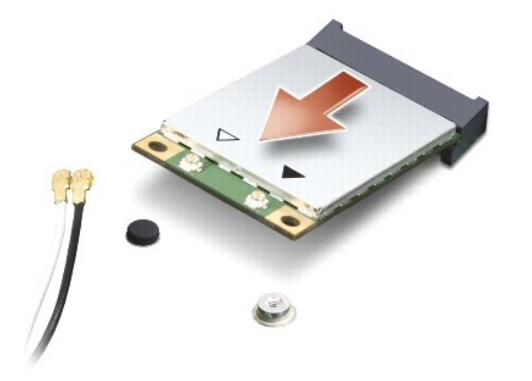

FORSIGTIG: **Når Mini-**kortet ikke sidder i computeren, skal det opbevares i en antistatisk beholder. Du kan finde flere oplysninger under<br>"Beskyttelse imod elektrostatisk afladning" i de sikkerhedsoplysninger, der blev lev

### **Isætning af Mini-kort**

- **FORSIGTIG: Installer UWB Mini-kortet i WWAN eller WPAN-slotten. Installer IKKE et UWB Mini-kort i WLAN-kortslotten. Dette vil kunne beskadige din computer.**
- 1. Følg instruktionerne i [Inden du går i gang](file:///C:/data/systems/studio1555/dk/SM/before.htm#wp1180036).
- 2. Fjern det nye Mini-kort fra emballagen.
- **FORSIGTIG: Brug et kraftigt, jævnt tryk til at skubbe kortet på plads. Hvis du bruger for stor kraft, risikerer du at beskadige stikket.**
- 3. Sæt Mini-kortets stik i det relevante systemkortstik i en vinkel på 45 grader. WLAN-korts stik er f.eks. mærket **WLAN** og så videre.
- 4. Tryk den anden ende af mini-kortet med i stikket.
- 5. Isæt den skrue, der holder Mini-kortet fast til systemkortet.
- 6. Tilslut antennekablet til det Mini-kort, du er ved at installere. Følgende tabel viser et farveskema for antennekablernes farver for hvert Mini-kort, der understøttes af din computer.

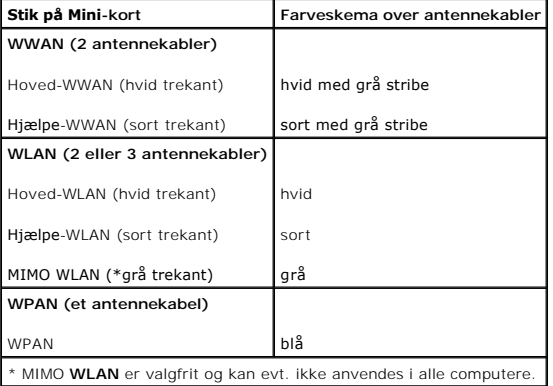

**DBS!** Det grå antennekabel er evt. ikke til stede i alle computere. Hvorvidt det grå antennekabel er til stede i din computer afhænger af din skærmtype.

- 7. Sæt ubenyttede antennekabler i den beskyttende mylar-lomme.
- 8. Sæt bunddækslet tilbage på computeren (se [Påsætning af bunddæksel](file:///C:/data/systems/studio1555/dk/SM/base.htm#wp1217063)).
- 9. Skub batteriet ind i båsen, indtil det klikker på plads.
- 10. Installér om nødvendigt drivere og funktioner for din computer. Se *Dell Teknologiguide* for flere oplysninger.

#### <span id="page-34-0"></span> **Optisk drev Dell Studio™ 1555 Servicehåndbog**

- **•** Fjernelse af et optisk drev
- [Isætning af det optiske drev](#page-34-2)
- ADVARSEL: Før du arbejder med computerens indvendige dele, skal du læse de sikkerhedsinstruktioner, der fulgte med computeren. Se<br>webstedet Regulatory Compliance på www.dell.com/regulatory\_compliance for yderligere oplysni
- **FORSIGTIG: For at undgå elektrostatisk afladning bør du jorde dig selv ved hjælp af en jordingsrem eller ved jævnligt at røre ved en umalet metaloverflade (f.eks. et stik på bagsiden af computeren).**
- FORSIGTIG: Kun en certificeret servicetekniker bør foretage reparationer på computeren. Skader, der er opstået som følge af servicearbejde,<br>som ikke er godkendt af Dell™, dækkes ikke af garantien.

**FORSIGTIG: For at forhindre skade på systemkortet, skal du fjerne det primære batteri (se [Før du arbejder med computerens indvendige dele](file:///C:/data/systems/studio1555/dk/SM/before.htm#wp1180694)), før du arbejder inde i computeren.**

## <span id="page-34-1"></span>**Fjernelse af et optisk drev**

- 1. Følg procedurerne i [Inden du går i gang](file:///C:/data/systems/studio1555/dk/SM/before.htm#wp1180036).
- 2. Fjern håndledsstøtten (se Fiernelse af håndledsstøtten).
- 3. Fjern skruen på det optiske drev.
- 4. Skub det optiske drev til siden og løft det ud af computerbunden.

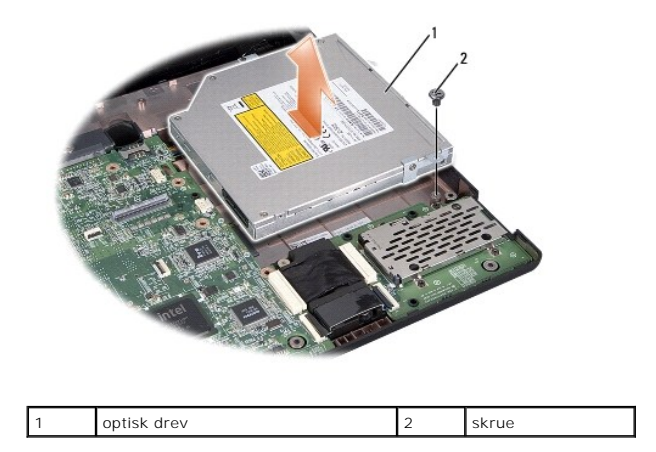

### <span id="page-34-2"></span>**Isætning af det optiske drev**

- 1. Sæt det optiske drev på plads i computerbunden.
- 2. Skub det optiske drev ind, så det får kontakt til det optiske drevs stik på systemkortet.
- 3. Sæt den skrue i igen, der holder det optiske drev fast til computerbunden.
- 4. Isæt håndledsstøtten (se [Påsætning af håndledsstøtten](file:///C:/data/systems/studio1555/dk/SM/palmrest.htm#wp1186026)).

#### <span id="page-35-0"></span> **Håndledsstøtte Dell Studio™ 1555 Servicehåndbog**

[Fjernelse af håndledsstøtten](#page-35-1) 

- [Påsætning af håndledsstøtten](#page-36-1)
- ADVARSEL: Før du arbejder med computerens indvendige dele, skal du læse de sikkerhedsinstruktioner, der fulgte med computeren. Se<br>webstedet Regulatory Compliance på www.dell.com/regulatory\_compliance for yderligere oplysni
- **FORSIGTIG: For at undgå elektrostatisk afladning bør du jorde dig selv ved hjælp af en jordingsrem eller ved jævnligt at røre ved en umalet metaloverflade (f.eks. et stik på bagsiden af computeren).**
- FORSIGTIG: Kun en certificeret servicetekniker bør foretage reparationer på computeren. Skader, der er opstået som følge af servicearbejde,<br>som ikke er godkendt af Dell™, dækkes ikke af garantien.

**FORSIGTIG: For at forhindre skade på systemkortet, skal du fjerne det primære batteri (se [Før du arbejder med computerens indvendige dele](file:///C:/data/systems/studio1555/dk/SM/before.htm#wp1180694)), før du arbejder inde i computeren.**

## <span id="page-35-1"></span>**Fjernelse af håndledsstøtten**

- 1. Følg instruktionerne i [Inden du går i gang](file:///C:/data/systems/studio1555/dk/SM/before.htm#wp1180036).
- 2. Tag computerdækslet af (se Fiernelse af bunddækslet).
- 3. Skru de otte skruer ud af computerens bund.

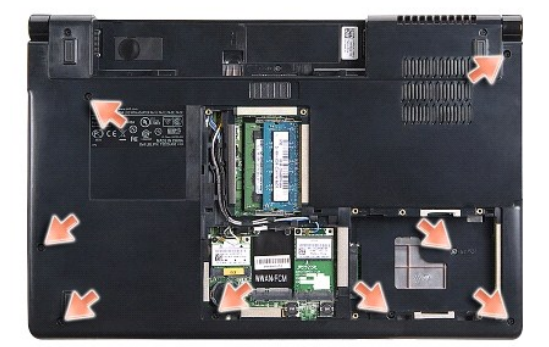

- 4. Fjern alle Mini-kort (se [Fjernelse af et Mini-kort\)](file:///C:/data/systems/studio1555/dk/SM/minicard.htm#wp1182434).
- 5. Fjern antennekablerne fra deres kabelføringer.
- 6. Frakobl skærmkabel, kamerakabel og strømknappens kabel fra deres respektive systemkortstik (se Fiernelse af skærmmodulet).
- 7. Frakobl pegeplade og højtalers kabel fra deres respektive systemkortstik.
- 8. Fjern de ti skruer på håndledsstøtten.

FORSIGTIG: Brug ikke tvang til at adskille håndledsstøtten fra computeren. Hvis du mærker modstand skal du forsigtigt bøje eller trykke<br>håndledsstøtten eller gå langs kanten ud fra modstandsområdet, til håndledsstøtten er

<span id="page-36-0"></span>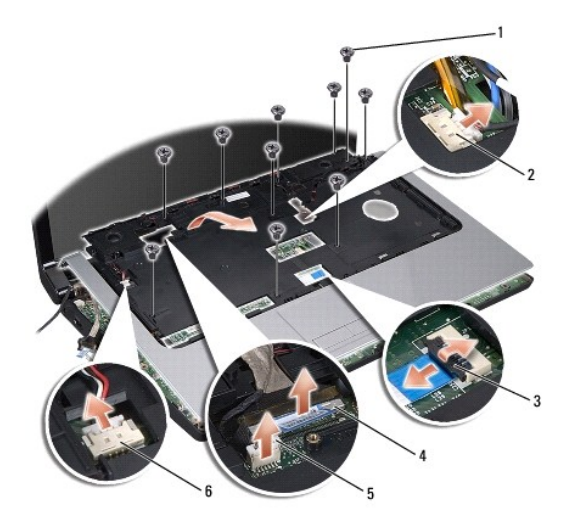

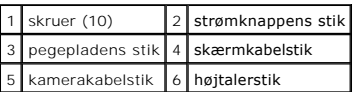

9. Løft forsigtigt håndledsstøtten langs den bagerste kant nær hængslerne og løft den derefter forsigtigt af computeren.

# <span id="page-36-1"></span>**Påsætning af håndledsstøtten**

- 1. Flugt håndledsstøtten med computerbunden og klik den forsigtigt på plads.
- 2. Isæt de ti skruer på håndledsstøtten.
- 3. Tilkobl pegeplade og højtalers kabel til deres respektive systemkortstik.
- 4. Tilkobl skærmkabel, kamerakabel og strømknappens kabel til deres respektive systemkortstik (se [Isætning af skærmsættet](file:///C:/data/systems/studio1555/dk/SM/display.htm#wp1179924)).
- 5. Skub antennekablerne igennem deres kabelføringer (se [Isætning af skærmsættet](file:///C:/data/systems/studio1555/dk/SM/display.htm#wp1179924)).
- 6. Isæt Mini-kort (se [Isætning af Mini](file:///C:/data/systems/studio1555/dk/SM/minicard.htm#wp1182689)-kort).
- 7. Skru de otte skruer i computerens bund.
- 8. Sæt bunddækslet tilbage på computeren (se [Påsætning af bunddæksel](file:///C:/data/systems/studio1555/dk/SM/base.htm#wp1217063)).

#### <span id="page-37-0"></span> **Strømknappens kort Dell Studio™ 1555 Servicehåndbog**

- [Fjernelse af strømknappens kort](#page-37-1)
- [Isætning af strømknappens kort](#page-37-2)
- ADVARSEL: Før du arbejder med computerens indvendige dele, skal du læse de sikkerhedsinstruktioner, der fulgte med computeren. Se<br>webstedet Regulatory Compliance på www.dell.com/regulatory\_compliance for yderligere oplysni
- **FORSIGTIG: For at undgå elektrostatisk afladning bør du jorde dig selv ved hjælp af en jordingsrem eller ved jævnligt at røre ved en umalet metaloverflade (f.eks. et stik på bagsiden af computeren).**
- FORSIGTIG: Kun en certificeret servicetekniker bør foretage reparationer på computeren. Skader, der er opstået som følge af servicearbejde,<br>som ikke er godkendt af Dell™, dækkes ikke af garantien.

**FORSIGTIG: For at forhindre skade på systemkortet, skal du fjerne det primære batteri (se [Før du arbejder med computerens indvendige dele](file:///C:/data/systems/studio1555/dk/SM/before.htm#wp1180694)), før du arbejder inde i computeren.**

### <span id="page-37-1"></span>**Fjernelse af strømknappens kort**

- 1. Følg instruktionerne i [Inden du går i gang](file:///C:/data/systems/studio1555/dk/SM/before.htm#wp1180036).
- 2. Fjern skærmhængslerne (se [Fjernelse af skærmhængslerne](file:///C:/data/systems/studio1555/dk/SM/display.htm#wp1201761)).

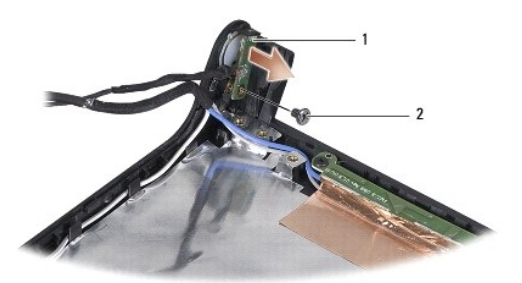

strømknappens kort 2 skrue

- 3. Fjern den skrue, der holder strømknappens kort fast til skærmdækslet.
- 4. Løft strømknappens kort af skærmdækslet.

## <span id="page-37-2"></span>**Isætning af strømknappens kort**

- 1. Flugt skruehullerne på strømknappens kort med skruehullerne på skærmdækslet og sæt skruerne i.
- 2. Sæt skærmhængslerne på plads igen (se [Isætning af skærmhængsler](file:///C:/data/systems/studio1555/dk/SM/display.htm#wp1197155)).
- 3. Skub batteriet ind i batteribåsen til det klikker på plads.

#### <span id="page-38-0"></span> **AC-adapterstik Dell Studio™ 1555 Servicehåndbog**

- [Fjernelse af AC-adapterstikket](#page-38-1)
- **Isætning af AC-adapterstikket**
- ADVARSEL: Før du arbejder med computerens indvendige dele, skal du læse de sikkerhedsinstruktioner, der fulgte med computeren. Se<br>webstedet Regulatory Compliance på www.dell.com/regulatory\_compliance for yderligere oplysni
- **FORSIGTIG: For at undgå elektrostatisk afladning bør du jorde dig selv ved hjælp af en jordingsrem eller ved jævnligt at røre ved en umalet metaloverflade (f.eks. et stik på bagsiden af computeren).**
- FORSIGTIG: Kun en certificeret servicetekniker bør foretage reparationer på computeren. Skader, der er opstået som følge af servicearbejde,<br>som ikke er godkendt af Dell™, dækkes ikke af garantien.

**FORSIGTIG: For at forhindre skade på systemkortet, skal du fjerne det primære batteri (se [Før du arbejder med computerens indvendige dele](file:///C:/data/systems/studio1555/dk/SM/before.htm#wp1180694)), før du arbejder inde i computeren.**

## <span id="page-38-1"></span>**Fjernelse af AC-adapterstikket**

- 1. Følg procedurerne i [Inden du går i gang](file:///C:/data/systems/studio1555/dk/SM/before.htm#wp1180036).
- 2. Fjern det optiske drev (se [Fjernelse af et optisk drev\)](file:///C:/data/systems/studio1555/dk/SM/optical.htm#wp1180116).
- 3. Fjern den skrue, der holder AC-adapterstikket.
- 4. Fjern AC-adapterkablet fra føringsskinnen.
- 5. Frakobl USB-forlængerkablet fra systemkortets stik.
- 6. Løft stik og kabel ud af computerbunden.

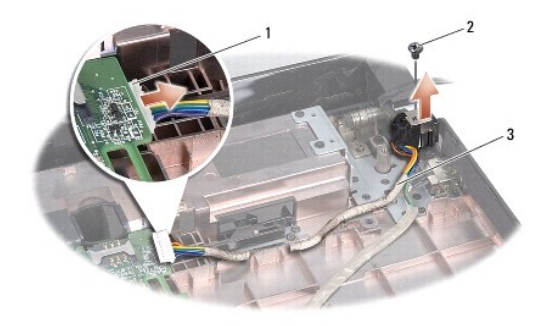

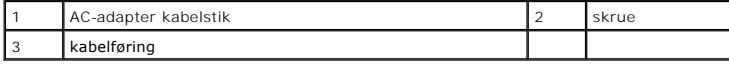

## <span id="page-38-2"></span>**Isætning af AC-adapterstikket**

- 1. Sæt AC-adapterstikket i computerbunden igen.
- 2. Sæt den skrue, der holder AC-adapterstikket i igen.
- 3. Før AC-adapterkablet igennem føringsskinnen.
- 4. Tilkobl AC-adapterens kabel til systemkortets stik.

FORSIGTIG: Inden du tænder computeren, skal du sætte alle skruer tilbage på plads og sørge for, at der ikke er nogen løse skruer tilbage inden i<br>computeren. Hvis du ikke gør det, kan computeren blive beskadiget.

5. Sæt det optiske drev i (se **[Isætning af det optiske drev](file:///C:/data/systems/studio1555/dk/SM/optical.htm#wp1180161)**).

#### <span id="page-40-0"></span> **Højtalere**

**Dell Studio™ 1555 Servicehåndbog** 

- [Fjernelse af højttalerne](#page-40-1)
- [Isætning af højttalerne](#page-40-2)
- ADVARSEL: Før du arbejder med computerens indvendige dele, skal du læse de sikkerhedsinstruktioner, der fulgte med computeren. Se<br>webstedet Regulatory Compliance på www.dell.com/regulatory\_compliance for yderligere oplysni
- **FORSIGTIG: For at undgå elektrostatisk afladning bør du jorde dig selv ved hjælp af en jordingsrem eller ved jævnligt at røre ved en umalet metaloverflade (f.eks. et stik på bagsiden af computeren).**
- FORSIGTIG: Kun en certificeret servicetekniker bør foretage reparationer på computeren. Skader, der er opstået som følge af servicearbejde,<br>som ikke er godkendt af Dell™, dækkes ikke af garantien.

**FORSIGTIG: For at forhindre skade på systemkortet, skal du fjerne det primære batteri (se [Før du arbejder med computerens indvendige dele](file:///C:/data/systems/studio1555/dk/SM/before.htm#wp1180694)), før du arbejder inde i computeren.**

## <span id="page-40-1"></span>**Fjernelse af højttalerne**

- 1. Følg instruktionerne i [Inden du går i gang](file:///C:/data/systems/studio1555/dk/SM/before.htm#wp1180036).
- 2. Fjern håndledsstøtten (se Fiernelse af håndledsstøtten).
- 3. Fjern skruen på håndledsstøtten.

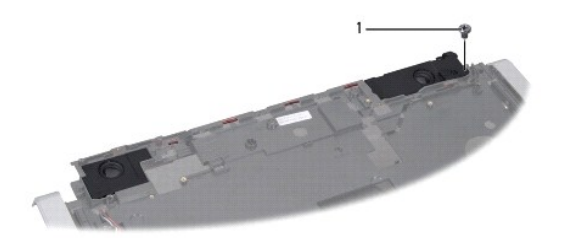

#### 1 skrue

- 4. Vend håndledsstøtten om.
- 5. Fjern de fire skruer på højtalerne.
- 6. Fjern højtalerkablet fra sikkerhedstappene på håndledsstøtten og tag højtalersystemet ud.

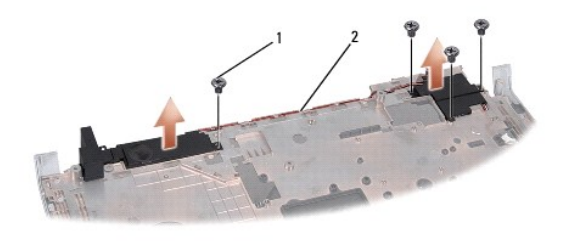

skruer (4)  $2$  højtalerkabel

## <span id="page-40-2"></span>**Isætning af højttalerne**

1. Isæt og stram de fire skruer, der holder højtalerne fast på håndledsstøtten.

- 2. Før forsigtigt højtalerkablerne igennem sikkerhedstappene på håndledsstøtten.
- 3. Vend håndledsstøtten om.
- 4. Isæt skruen på håndledsstøtten.
- 5. Isæt håndledsstøtten (se [Påsætning af håndledsstøtten](file:///C:/data/systems/studio1555/dk/SM/palmrest.htm#wp1186026)).

### <span id="page-42-0"></span> **Subwoofer**

**Dell Studio™ 1555 Servicehåndbog** 

- **O** Fjernelse af subwooferen
- [Isætning af subwooferen](#page-42-2)
- ADVARSEL: Før du arbejder med computerens indvendige dele, skal du læse de sikkerhedsinstruktioner, der fulgte med computeren. Se<br>webstedet Regulatory Compliance på www.dell.com/regulatory\_compliance for yderligere oplysni
- **FORSIGTIG: For at undgå elektrostatisk afladning bør du jorde dig selv ved hjælp af en jordingsrem eller ved jævnligt at røre ved en umalet metaloverflade (f.eks. et stik på bagsiden af computeren).**
- FORSIGTIG: Kun en certificeret servicetekniker bør foretage reparationer på computeren. Skader, der er opstået som følge af servicearbejde,<br>som ikke er godkendt af Dell™, dækkes ikke af garantien.

**FORSIGTIG: For at forhindre skade på systemkortet, skal du fjerne det primære batteri (se [Før du arbejder med computerens indvendige dele](file:///C:/data/systems/studio1555/dk/SM/before.htm#wp1180694)), før du arbejder inde i computeren.**

### <span id="page-42-1"></span>**Fjernelse af subwooferen**

- 1. Følg instruktionerne i [Inden du går i gang](file:///C:/data/systems/studio1555/dk/SM/before.htm#wp1180036).
- 2. Fjern det optiske drev (se [Fjernelse af et optisk drev\)](file:///C:/data/systems/studio1555/dk/SM/optical.htm#wp1180116)
- 3. Frakobl AC-adapterens kabel, USB-kabel, blæserkabel og subwoofer-kablet fra systemkortet.
- 4. Fjern de seks skruer, der holder systemkortet fast på computerbunden.
- 5. Løft systemkortet ud af computerbunden.
- 6. Frigør subwoofer-kablet fra dets føringsskinner.
- 7. Fjern de tre skruer på subwooferen.
- 8. Løft subwooferen ud af computerbunden.

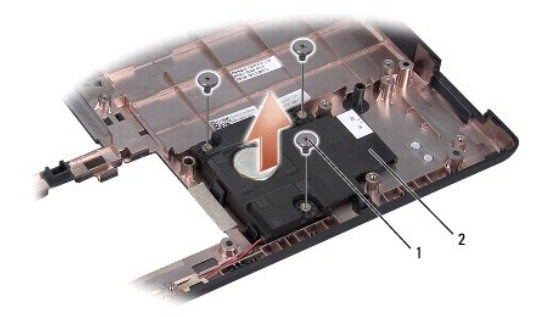

1 skruer (3) 2 subwoofer

### <span id="page-42-2"></span>**Isætning af subwooferen**

- 1. Sæt subwooferen på computerbunden og sæt de tre skruer i igen, der holder subwooferen fast til computerbunden.
- 2. Sæt subwoofer-kablet tilbage i føringsskinnen.
- 3. Sæt systemkortet tilbage i computerbunden.
- 4. Sæt de seks skruer, der holder systemkortet fast på computerbunden i igen.
- 5. Forbind AC-adapterkabel, USB-kabel, blæserkabel og subwoofer-kabel til deres respektive stik på systemkortet.
- 6. Sæt det optiske drev i (se [Isætning af det optiske drev](file:///C:/data/systems/studio1555/dk/SM/optical.htm#wp1180161)).

#### <span id="page-44-0"></span> **Systemkort Dell Studio™ 1555 Servicehåndbog**

- **•** Fjernelse af systemkortkonstruktion
- **Isætning af systemkortet**
- ADVARSEL: Før du arbejder med computerens indvendige dele, skal du læse de sikkerhedsinstruktioner, der fulgte med computeren. Se<br>webstedet Regulatory Compliance på www.dell.com/regulatory\_compliance for yderligere oplysni
- **FORSIGTIG: For at undgå elektrostatisk afladning bør du jorde dig selv ved hjælp af en jordingsrem eller ved jævnligt at røre ved en umalet metaloverflade (f.eks. et stik på bagsiden af computeren).**
- FORSIGTIG: Kun en certificeret servicetekniker bør foretage reparationer på computeren. Skader, der er opstået som følge af servicearbejde,<br>som ikke er godkendt af Dell™, dækkes ikke af garantien.

**FORSIGTIG: For at forhindre skade på systemkortet, skal du fjerne det primære batteri (se [Før du arbejder med computerens indvendige dele](file:///C:/data/systems/studio1555/dk/SM/before.htm#wp1180694)), før du arbejder inde i computeren.**

BIOS-chippen på systemkortet indeholder Servicemærket, som også kan ses på stregkodeetiketten i bunden af computeren. Udskiftningssættet til<br>systemkortet inkluderer mediet, som indeholder et hjælpeprogram til at overføre s

## <span id="page-44-1"></span>**Fjernelse af systemkortkonstruktion**

- 1. Følg instruktionerne i [Inden du går i gang](file:///C:/data/systems/studio1555/dk/SM/before.htm#wp1180036).
- 2. Fjern håndledsstøtten (se [Fjernelse af håndledsstøtten](file:///C:/data/systems/studio1555/dk/SM/palmrest.htm#wp1186039)).
- 3. Fjern det optiske drev (se [Fjernelse af et optisk drev\)](file:///C:/data/systems/studio1555/dk/SM/optical.htm#wp1180116).
- 4. Frakobl blæserkabel, AC-adapterkabel, USB-kabel, ExpressCard-kabler og subwoofer-kabel fra deres respektive stik på systemkortet.
- 5. Fjern de seks skruer, der holder systemkortet fast på computerbunden.

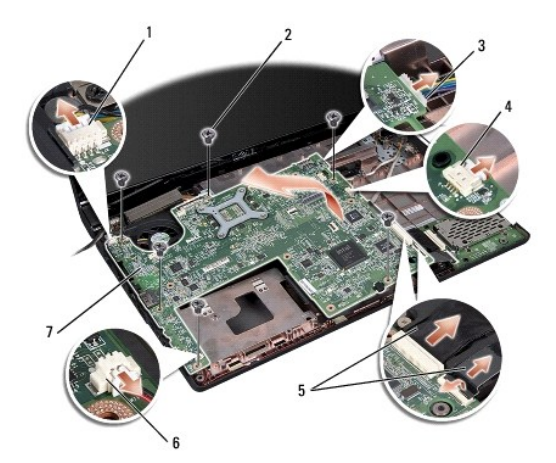

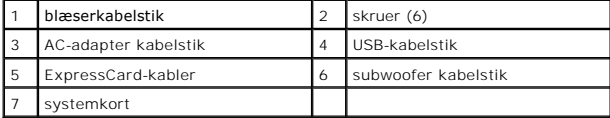

- 6. Fjern processorens kølelegeme (se [Fjernelse af kølelegemeanordningen](file:///C:/data/systems/studio1555/dk/SM/cpucool.htm#wp1119269)).
- 7. Fjern processoren (se Fiernelse af processormodulet).
- 8. Fjern processorens beslag fra systemkortet.
- <span id="page-45-0"></span>9. Fjern Mini-kort fra systemkortet (se [Fjernelse af et Mini-kort](file:///C:/data/systems/studio1555/dk/SM/minicard.htm#wp1182434)).
- 10. Fjern systemkortet.

**OBS!** Afhængigt af din systemkonfiguration, kan antallet af skruer, der er vist her være større end antallet af skruer på din computer.

# <span id="page-45-1"></span>**Isætning af systemkortet**

## **FORSIGTIG: Sørg for at ingen løse kabler kommer i klemme under systemkortet.**

Følg trinnene i [Fjernelse af systemkortkonstruktion](#page-44-1) i omvendt rækkefølge.

#### **Dell Studio™ 1555 Servicehåndbog**

**OBS!** OBS! angiver vigtige oplysninger, som du kan bruge for at udnytte computeren optimalt.

**FORSIGTIG: FORSIGTIG angiver mulig skade på hardware eller tab af data, hvis instruktionerne ikke bliver fulgt.** 

**ADVARSEL: ADVARSEL angiver en risiko for tingskade, legemsbeskadigelse eller død.** 

#### **Oplysningerne i dette dokument kan ændres uden varsel. © 2008 Dell Inc. Alle rettigheder forbeholdes.**

Enhver form for gengivelse af dette materiale, uden skriftlig tilladelse fra Dell Inc., er strengt forbudt.

Varemærker, der anvendes i denne tekst: De/I og DELL-logoet er varemærker, der ejes af Dell Inc.; *Bluetooth* er et registreret varemærke, der ejes af Bluetooth SIG, Inc., og som<br>anvendes af Dell under licens: *Mindows, Mi* 

Andre varemærker og firmanavne kan være brugt i dette dokument til at henvise til enten defysiske eller jurind<br>deres produkter. Dell Inc. fraskriver sig enhver tingslig rettighed, for så vidt angår varemærker og firmanavne

December 2008 Rev. A00

### <span id="page-47-0"></span> **USB-stik**

**Dell Studio™ 1555 Servicehåndbog** 

- [Fjernelse af USB-kabel](#page-47-1)
- [Isætning af USB](#page-47-2)-kabel
- ADVARSEL: Før du arbejder med computerens indvendige dele, skal du læse de sikkerhedsinstruktioner, der fulgte med computeren. Se<br>webstedet Regulatory Compliance på www.dell.com/regulatory\_compliance for yderligere oplysni
- **FORSIGTIG: For at undgå elektrostatisk afladning bør du jorde dig selv ved hjælp af en jordingsrem eller ved jævnligt at røre ved en umalet metaloverflade (f.eks. et stik på bagsiden af computeren).**
- FORSIGTIG: Kun en certificeret servicetekniker bør foretage reparationer på computeren. Skader, der er opstået som følge af servicearbejde,<br>som ikke er godkendt af Dell™, dækkes ikke af garantien.

**FORSIGTIG: For at forhindre skade på systemkortet, skal du fjerne det primære batteri (se [Før du arbejder med computerens indvendige dele](file:///C:/data/systems/studio1555/dk/SM/before.htm#wp1180694)), før du arbejder inde i computeren.**

## <span id="page-47-1"></span>**Fjernelse af USB-kabel**

- 1. Følg procedurerne i [Inden du går i gang](file:///C:/data/systems/studio1555/dk/SM/before.htm#wp1180036).
- 2. Fjern det optiske drev (se [Fjernelse af et optisk drev\)](file:///C:/data/systems/studio1555/dk/SM/optical.htm#wp1180116)
- 3. Fjern AC-adapterstikket (se [Fjernelse af AC-adapterstikket\)](file:///C:/data/systems/studio1555/dk/SM/powerpor.htm#wp1022779).
- 4. Fjern den skrue, der holder USB-stikket fast.
- 5. Fjern USB-kablet fra føringsguiden.
- 6. Frakobl USB-kablet fra systemkortets stik.
- 7. Løft stik og kabel ud af computerbunden.

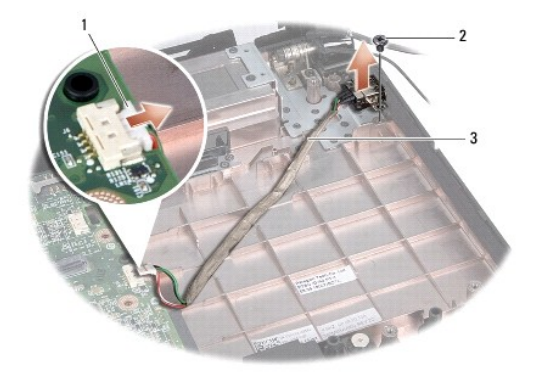

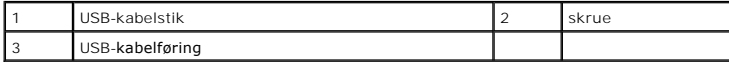

## <span id="page-47-2"></span>**Isætning af USB-kabel**

- 1. Sæt USB-kablet i computerbunden.
- 2. Isæt den skrue, der holder USB-stikket fast.
- 3. Før USB-kablet igennnem føringsguiden.
- 4. Tilkobl USB-kablet til systemkortets stik.
- FORSIGTIG: Inden du tænder computeren, skal du sætte alle skruer tilbage på plads og sørge for, at der ikke er nogen løse skruer tilbage inden i<br>computeren. Hvis du ikke gør det, kan computeren blive beskadiget.
- 5. Isæt AC-adapterstikket (se Isætning af AC[-adapterstikket\)](file:///C:/data/systems/studio1555/dk/SM/powerpor.htm#wp1008952).
- 6. Sæt det optiske drev i (se [Isætning af det optiske drev](file:///C:/data/systems/studio1555/dk/SM/optical.htm#wp1180161)).